# **CloudStack Release Notes Documentation**

*4.9.2.0*

**Apache CloudStack**

2017 01 10

# **Contents**

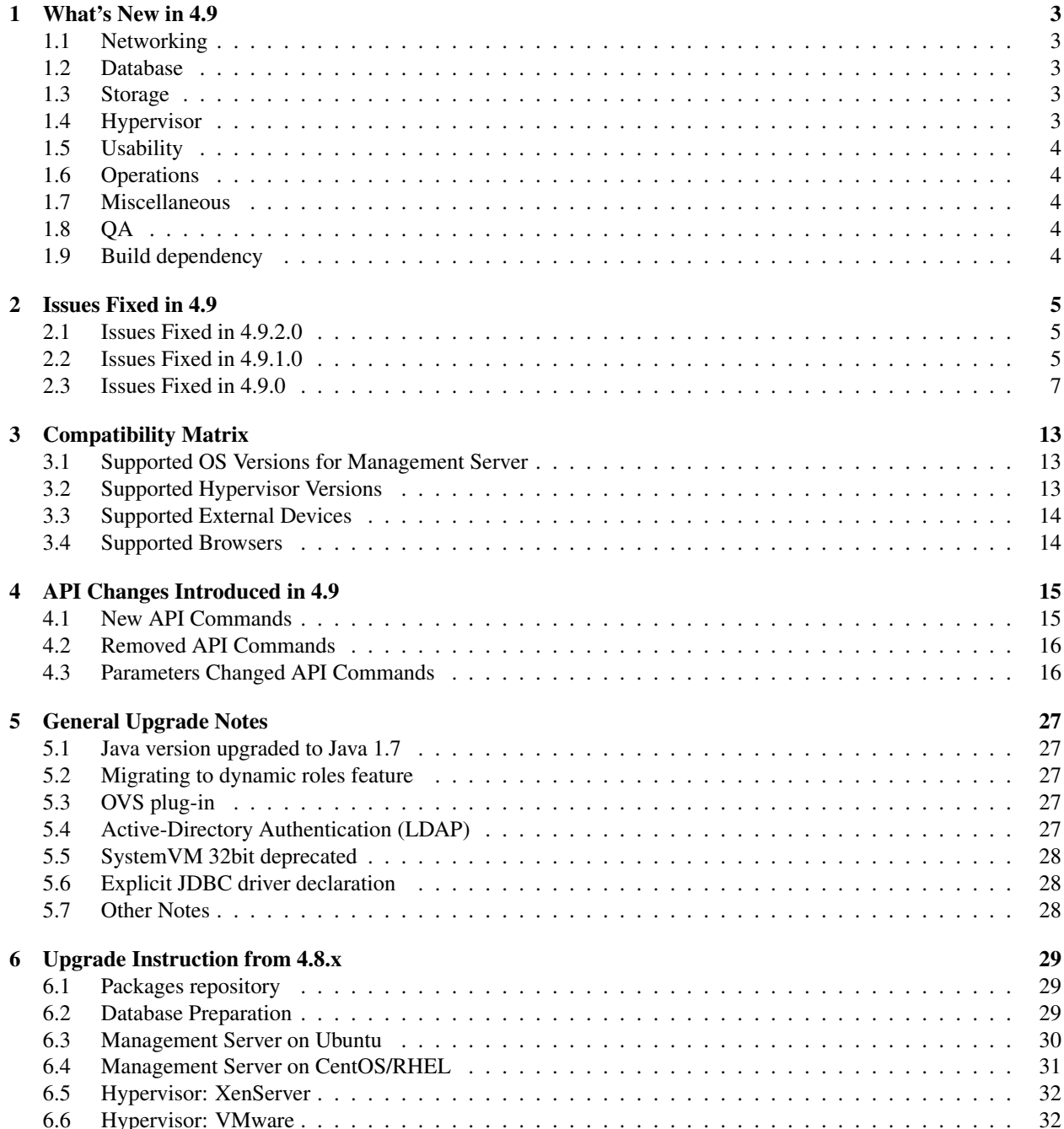

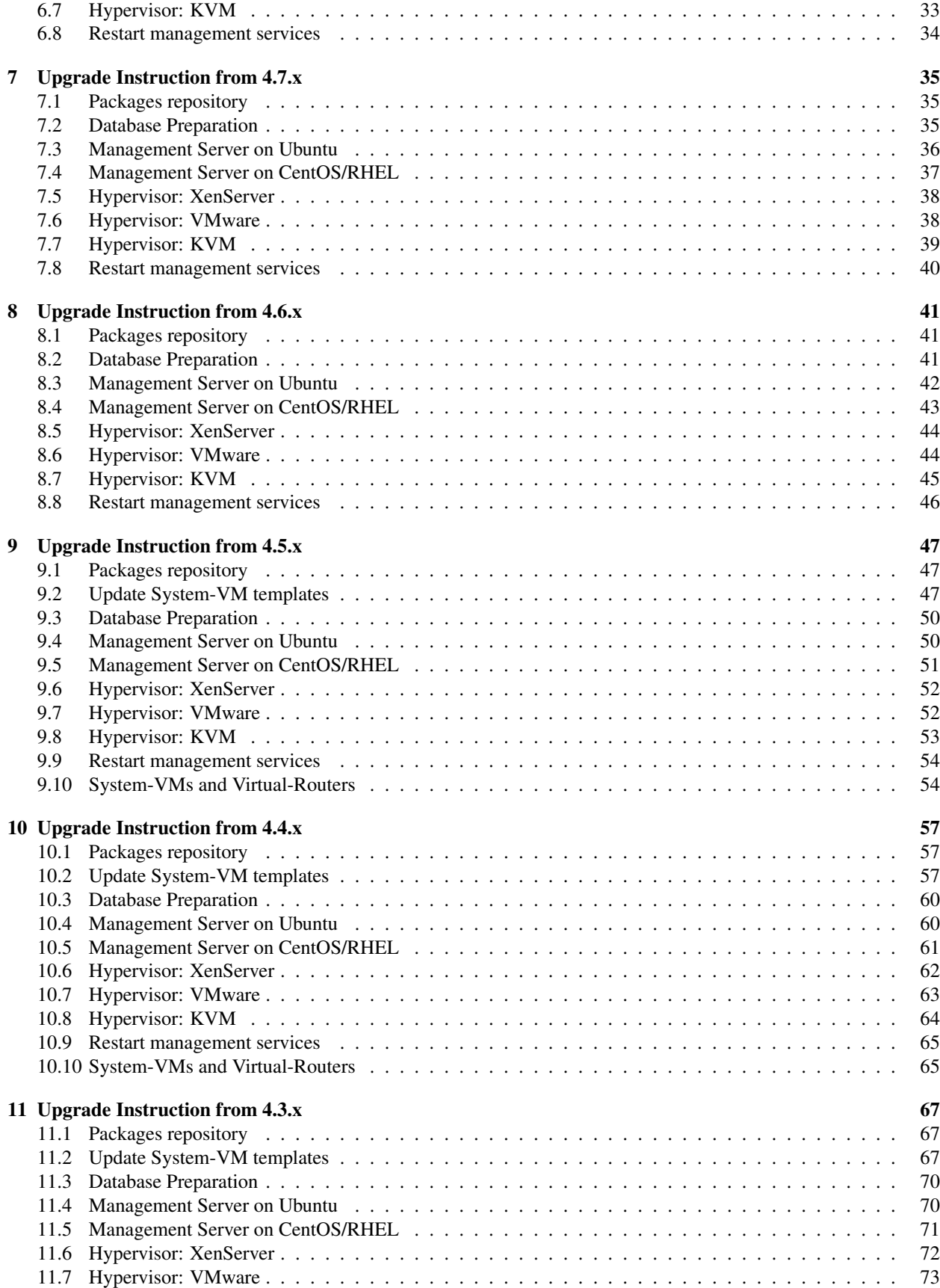

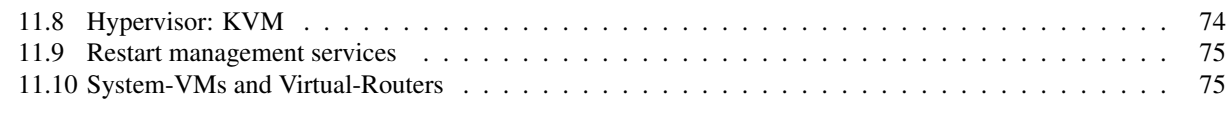

#### [12 Known Issues in 4.9.2.0](#page-82-0) 77

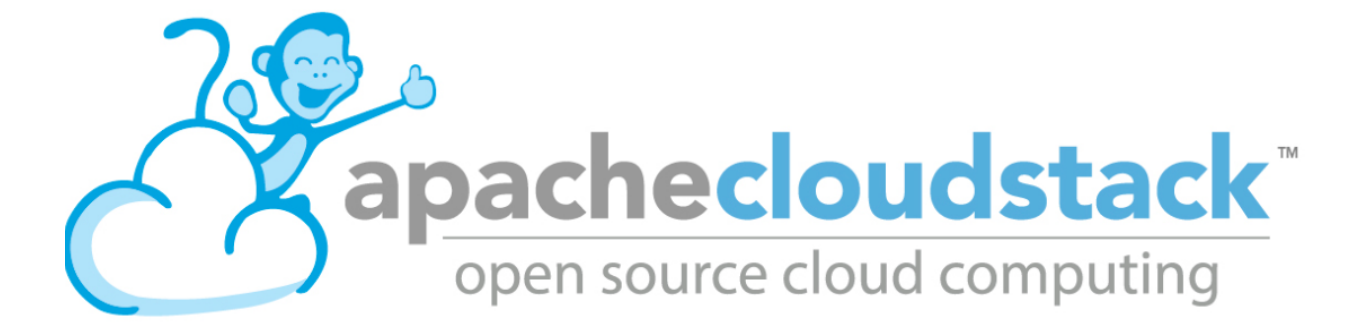

This document contains information specific to this release of CloudStack, including upgrade instructions from prior releases, new features added to CloudStack, API changes, and issues fixed in the release. For installation instructions, please see the [CloudStack Installation Guide.](http://docs.cloudstack.apache.org/projects/cloudstack-installation) For usage and administration instructions, please see the [CloudStack](http://docs.cloudstack.apache.org/projects/cloudstack-administration) [Administrator's Guide.](http://docs.cloudstack.apache.org/projects/cloudstack-administration)

:

# <span id="page-8-0"></span>What's New in 4.9

Version 4.9.2.0 includes 180 pull requests and fixes more than 80 bugs since the 4.9.0 release.

The 4.9.2.0 is part of the LTS 4.9.x releases. The 4.9 LTS branch is supported for 20 months, and will receives updates for first 14 months and only security updates in its last 6 months. The 4.9 LTS branch is supported till 1 June 2018.

A LOT changed in this release, so this is not a complete list, but here is a quick summary of some of the changes.

#### <span id="page-8-1"></span>**1.1 Networking**

- Fixes to ACLs, S2S VPN, Private Gateways, Redundant VRs and other optimizations
- Nuage VSP SDN Plugin got a lot of improvements and some new features

### <span id="page-8-2"></span>**1.2 Database**

- MySQL connector changed
- DB optimizations and improvements

#### <span id="page-8-3"></span>**1.3 Storage**

- Enabled fast snapshots for managed storage using XenServer
- Fixes for some RBD issues
- Fixes multiple Swift object store issues
- Improved VMware disk implementation

#### <span id="page-8-4"></span>**1.4 Hypervisor**

- Support for XenServer 7
- Support for VMware vSphere 6.0, 6.5
- Support for Ubuntu 16.04 as KVM host

### <span id="page-9-0"></span>**1.5 Usability**

- Added user defined roles
- Added configurable root volume size for KVM
- Lots of localization improvements
- Added CentOS 6.x guest OS mappings for VMware

## <span id="page-9-1"></span>**1.6 Operations**

• Added Out-of-band power management for hosts (EG: IPMI, iLO, DRAC, etc.)

### <span id="page-9-2"></span>**1.7 Miscellaneous**

- Use non-blocking SSL handshake in NioConnection/Link
- Added memory utilization to listVirtualMachines
- Multiple fixes related to usage

## <span id="page-9-3"></span>**1.8 QA**

• Higher quality releases due to better QA automation, testing and code reviewing

## <span id="page-9-4"></span>**1.9 Build dependency**

When building Apache CloudStack with noredist, it now require the file deps/vim25\_60.jar available from vSphere SDK 6.0, VMware-vSphere-SDK-6.0.0-3634981.zip.

# <span id="page-10-0"></span>Issues Fixed in 4.9

Apache CloudStack uses [Jira](https://issues.apache.org/jira/browse/CLOUDSTACK) to track its issues and [Github](https://github.com/apache/cloudstack/pulls) for pull requests. All new features and bugs for 4.9.2.0 have been merged through Github pull requests. A subset of these changes are tracked in Jira, which have a standard naming convention of "CLOUDSTACK-NNNN" where "NNNN" is the issue number.

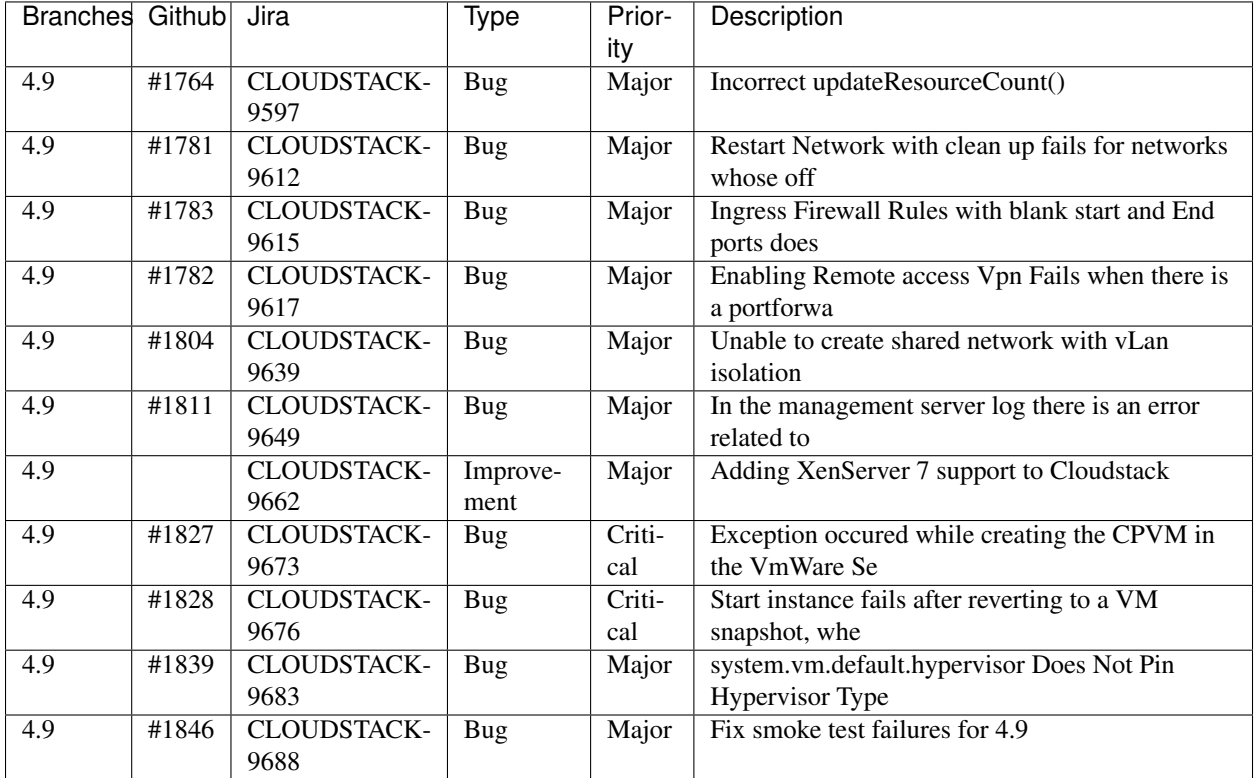

## <span id="page-10-1"></span>**2.1 Issues Fixed in 4.9.2.0**

### <span id="page-10-2"></span>**2.2 Issues Fixed in 4.9.1.0**

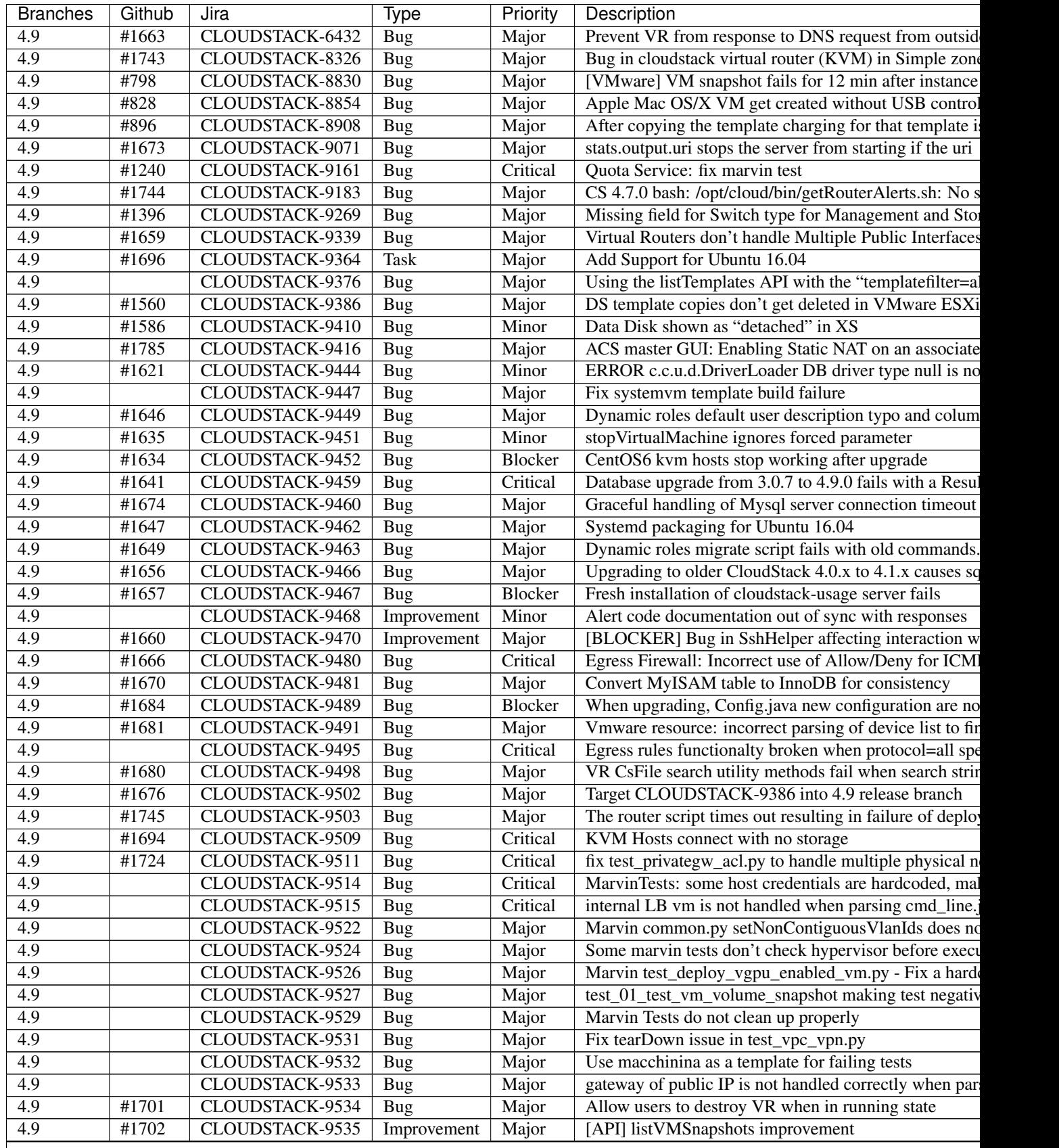

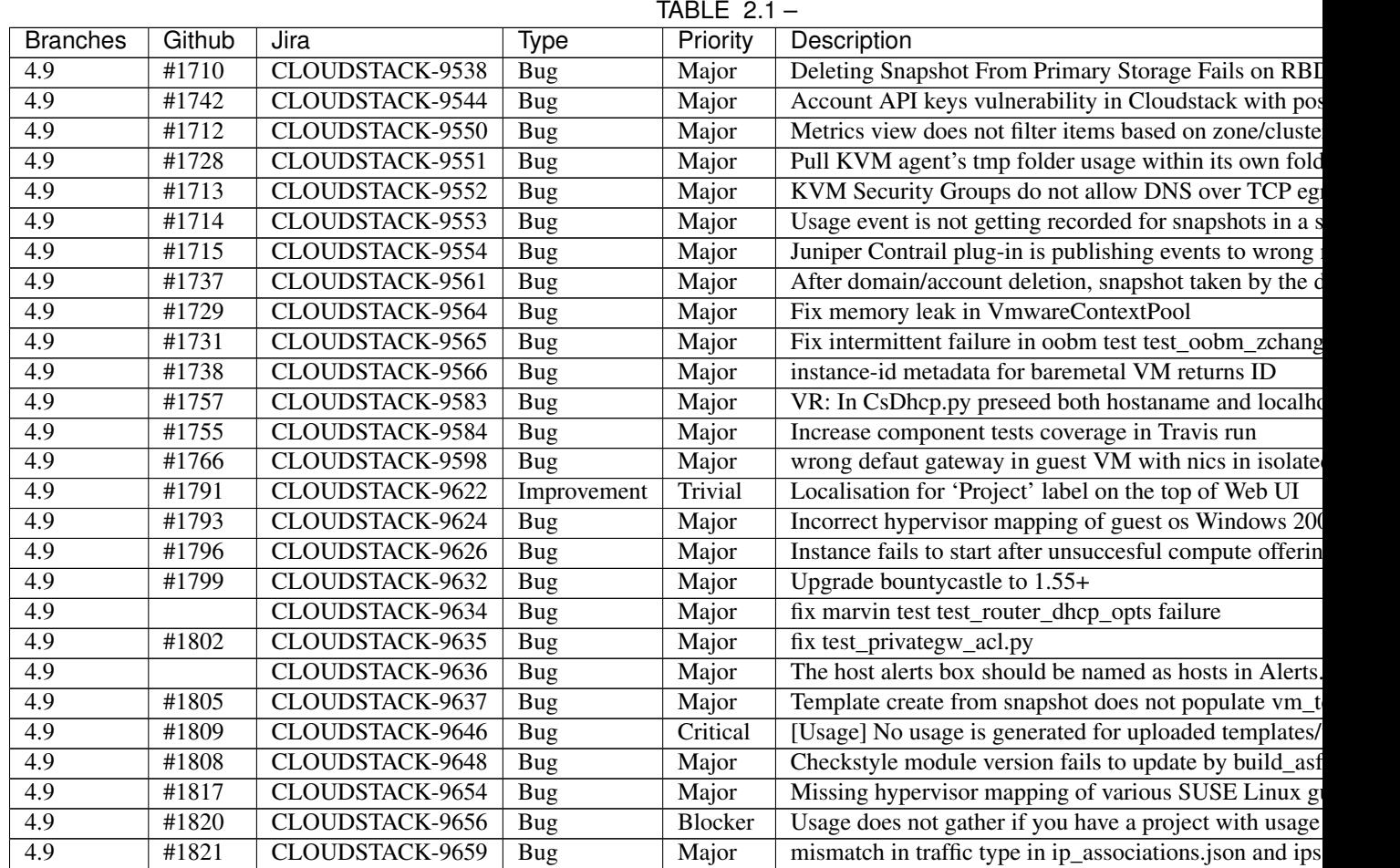

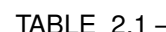

## <span id="page-12-0"></span>**2.3 Issues Fixed in 4.9.0**

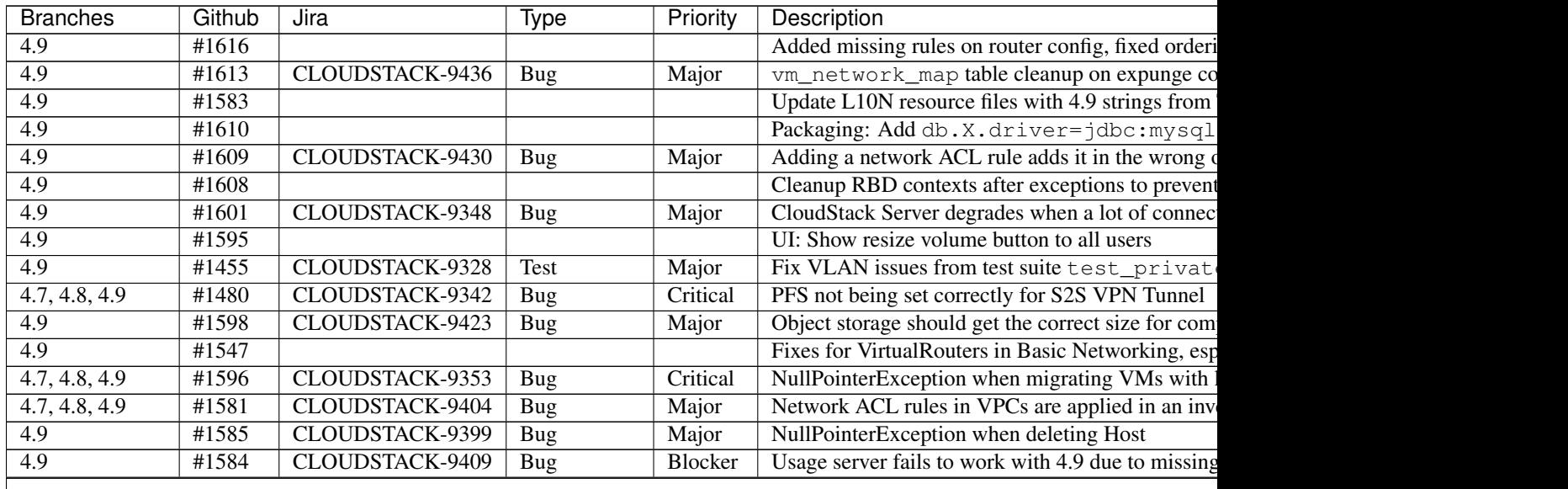

TABLE  $2.2 -$ 

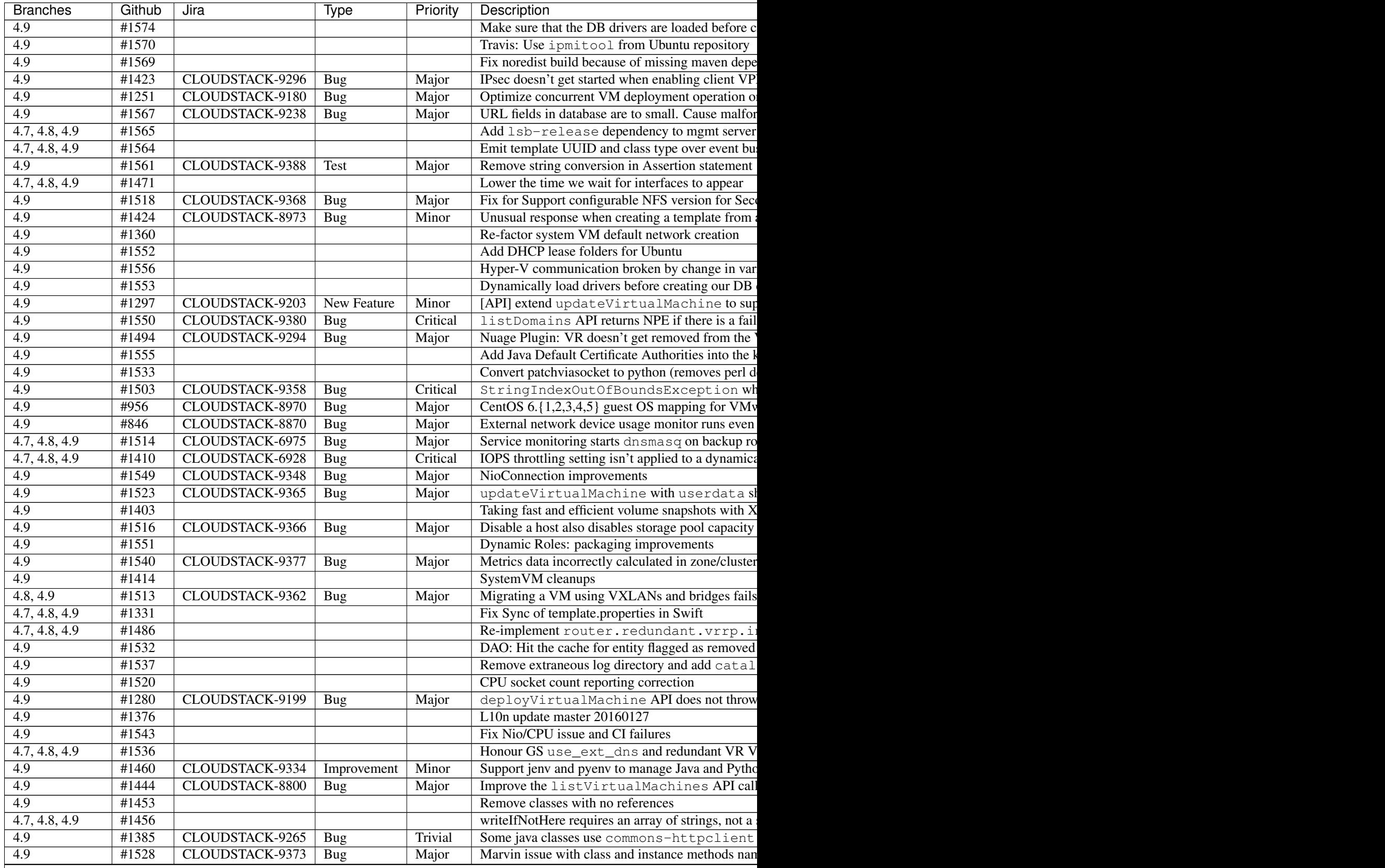

TABLE  $2.2 -$ 

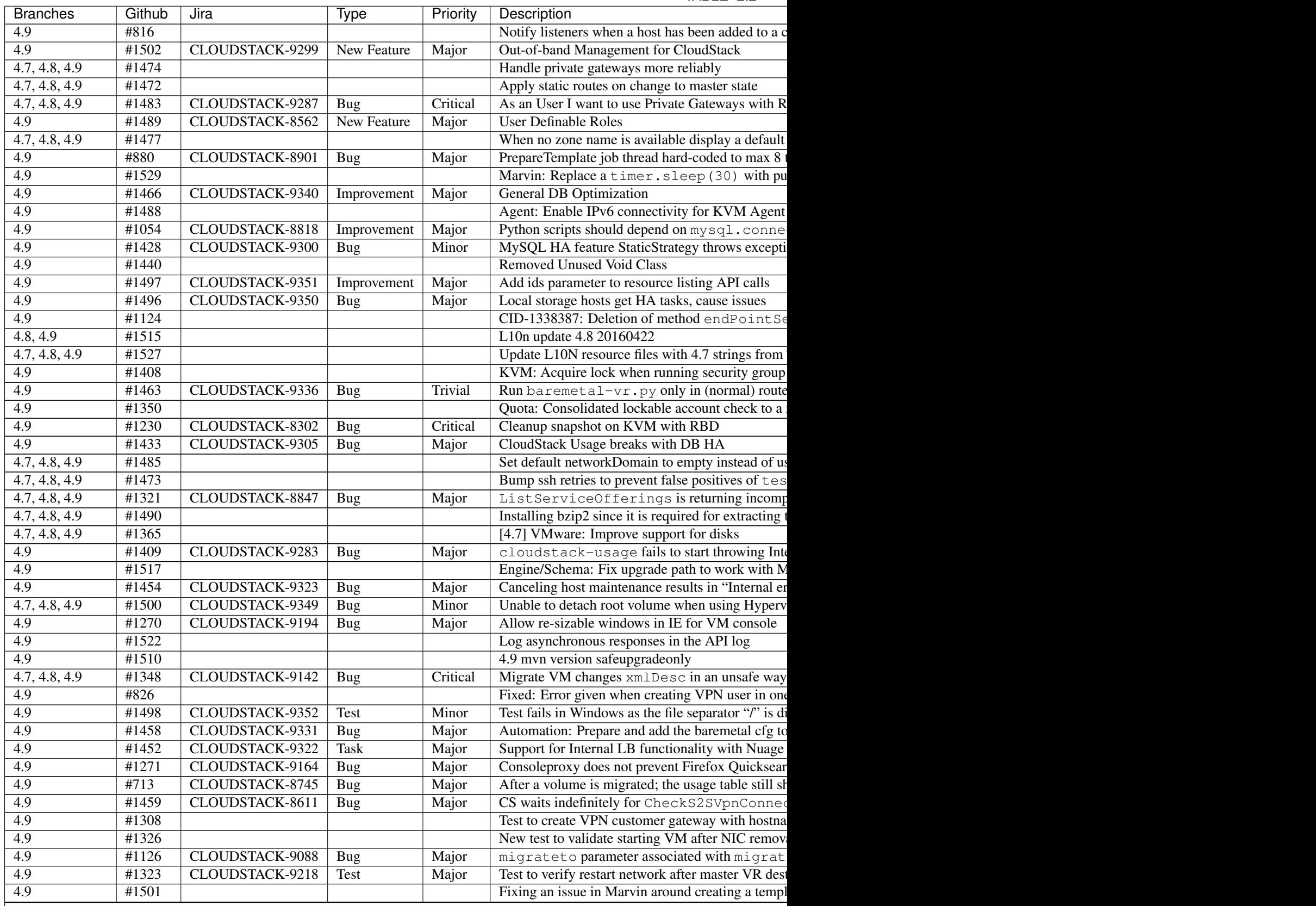

TABLE  $2.2 -$ 

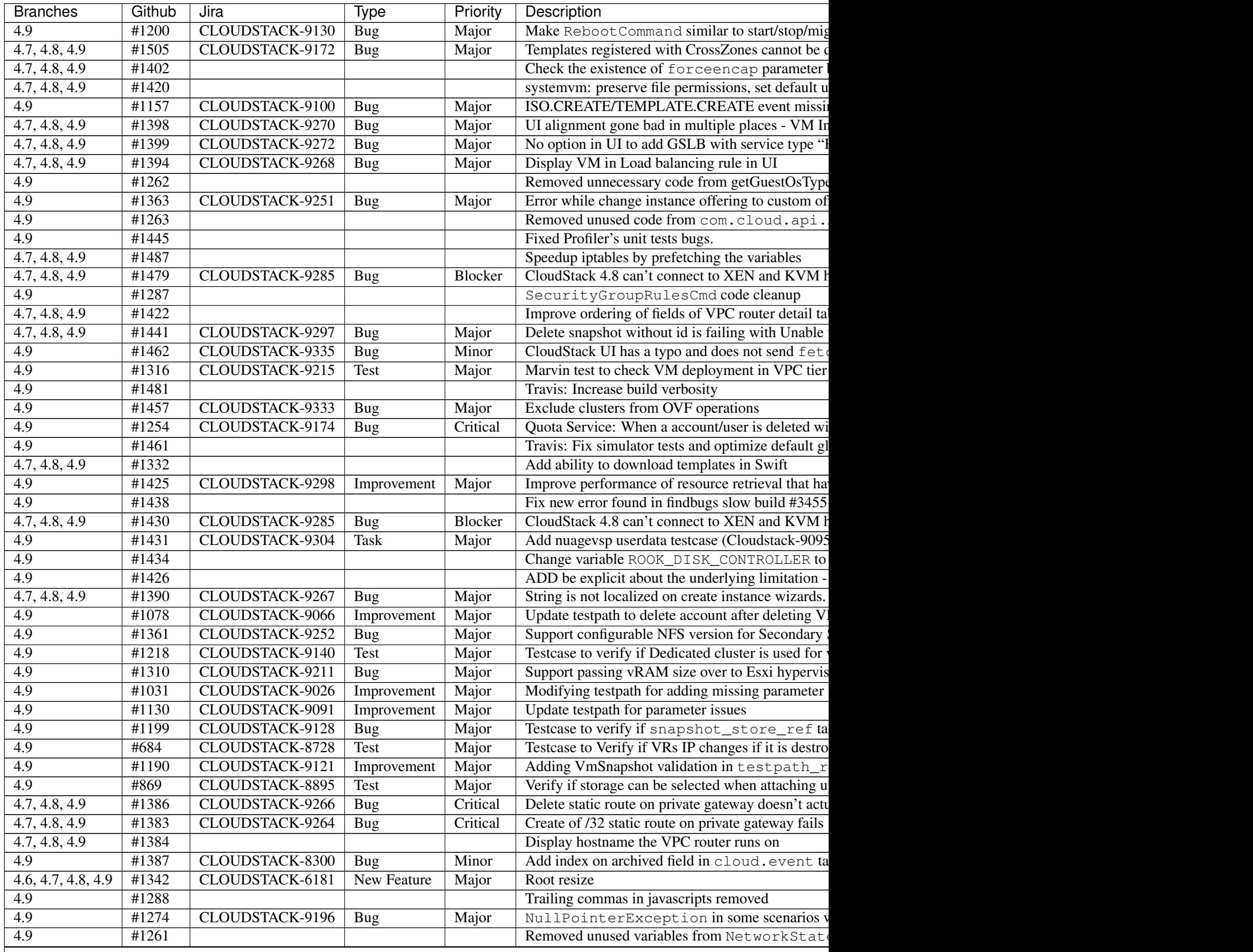

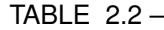

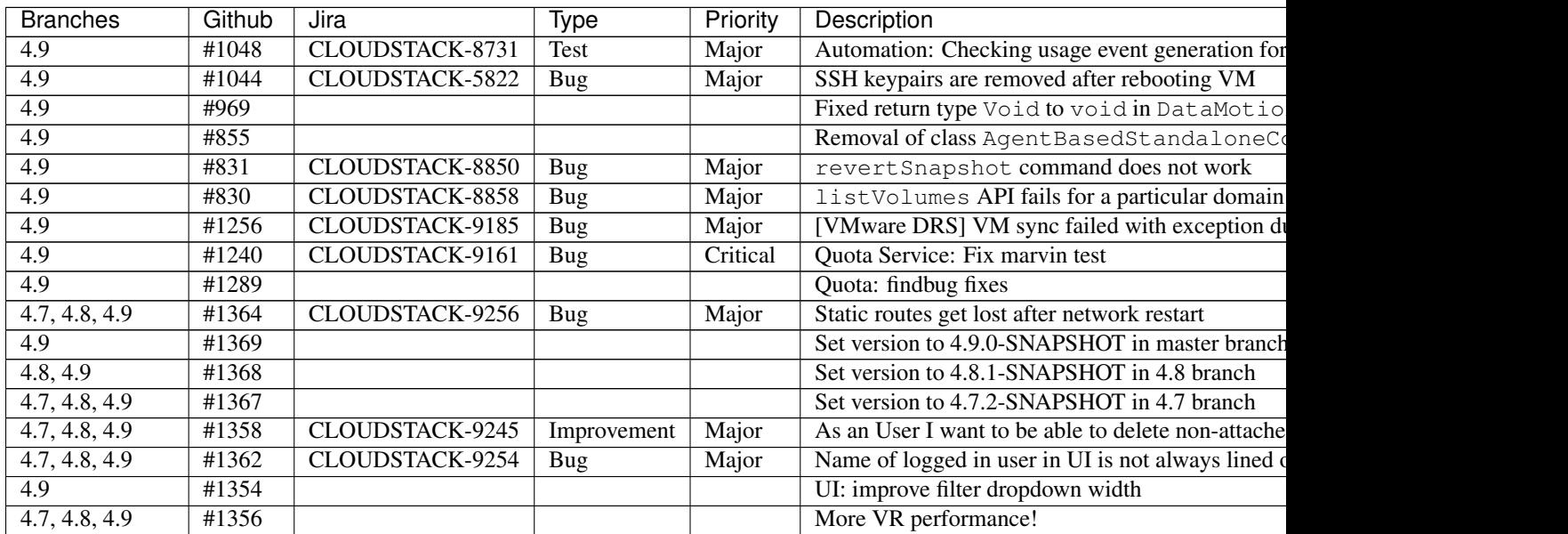

# <span id="page-18-0"></span>Compatibility Matrix

### <span id="page-18-1"></span>**3.1 Supported OS Versions for Management Server**

This section lists the operating systems that are supported for running CloudStack Management Server. Note that specific versions of the operating systems are tested, so compatibility with CentOS 6.3 may not indicate compatibility with CentOS 6.2, 6.1 and so on.

- RHEL versions 6.3, 6.5, 6.6 and 7.0
- CentOS versions 6.8, 7
- Ubuntu 14.04 LTS

#### **3.1.1 Software Requirements**

- Java JRE 1.7
- MySQL 5.6 (RHEL 7)
- MySQL 5.1 (RHEL 6.x)

#### <span id="page-18-2"></span>**3.2 Supported Hypervisor Versions**

CloudStack supports three hypervisor families, XenServer with XAPI, KVM, and VMware with vSphere.

- CentOS 6.2+, 7.0+ with KVM
- Ubuntu 14.04LTS, 16.04LTS with KVM
- Red Hat Enterprise Linux 6.2 with KVM
- XenServer versions 6.1, 6.2 SP1, 6.5 and 7.0 with latest hotfixes

: It is now required to enable HA on the XenServer pool in order to recover from a pool-master failure. Please refer to the [XenServer documentation.](http://docs.vmd.citrix.com/XenServer/6.5.0/1.0/en_gb/)

- VMware versions 5.0 Update 3, 5.1 Update 3, 5.5 Update 3b, 6.0 Update 2, and 6.5 GA
- LXC Host Containers on RHEL 7
- Windows Server 2012 R2 (with Hyper-V Role enabled)
- Hyper-V 2012 R2
- Oracle VM 3.0+
- Bare metal hosts are supported, which have no hypervisor. These hosts can run the following operating systems:
	- RHEL or CentOS, v6.2 or 6.3

: Use libvirt version 0.9.10 for CentOS 6.3

- Fedora 17
- Ubuntu 12.04

For more information, see the Hypervisor Compatibility Matrix in the 'CloudStack Installation Guide'...

### <span id="page-19-0"></span>**3.3 Supported External Devices**

- Netscaler VPX and MPX versions 9.3, 10.1e and 10.5
- Netscaler SDX version 9.3, 10.1e and 10.5
- SRX (Model srx100b) versions 10.3 to 10.4 R7.5
- F5 11.X
- Force 10 Switch version S4810 for Baremetal Advanced Networks

## <span id="page-19-1"></span>**3.4 Supported Browsers**

The CloudStack Web-based UI should be compatible with any modern browser, but it's possible that some browsers will not render portions of the UI reliably, depending on their support of Web standards. For best results, one of the following browsers recommended:

- Firefox version 31 or later
- Google Chrome version 36.0+
- Safari 6+

# <span id="page-20-0"></span>API Changes Introduced in 4.9

For the complete list of API commands and params consult the [CloudStack Apidocs.](http://cloudstack.apache.org/docs/api/)

## <span id="page-20-1"></span>**4.1 New API Commands**

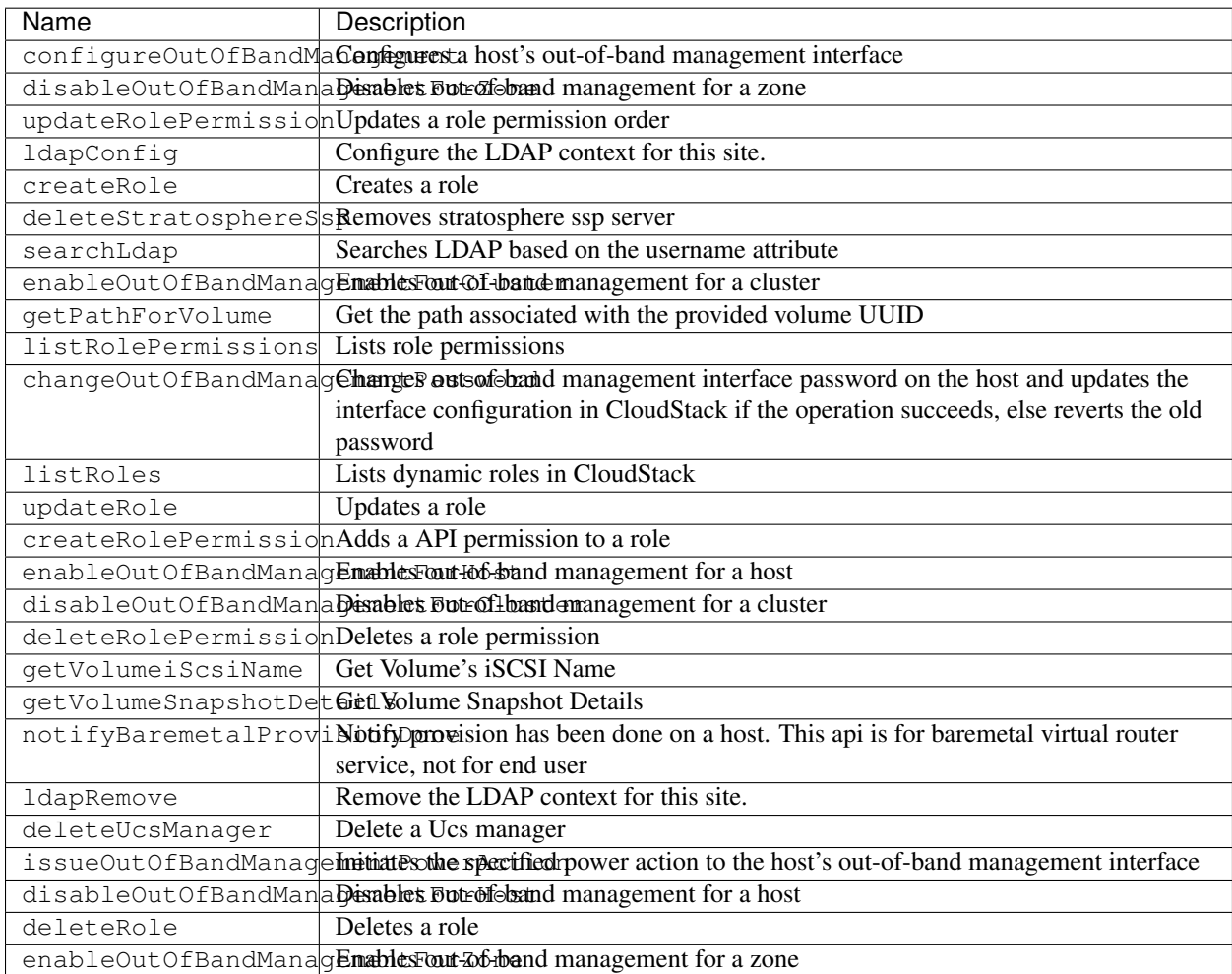

## <span id="page-21-0"></span>**4.2 Removed API Commands**

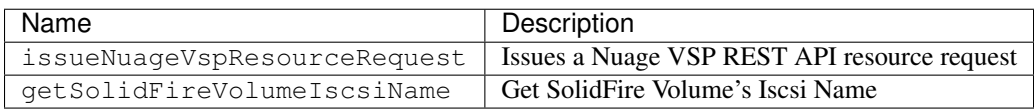

## <span id="page-21-1"></span>**4.3 Parameters Changed API Commands**

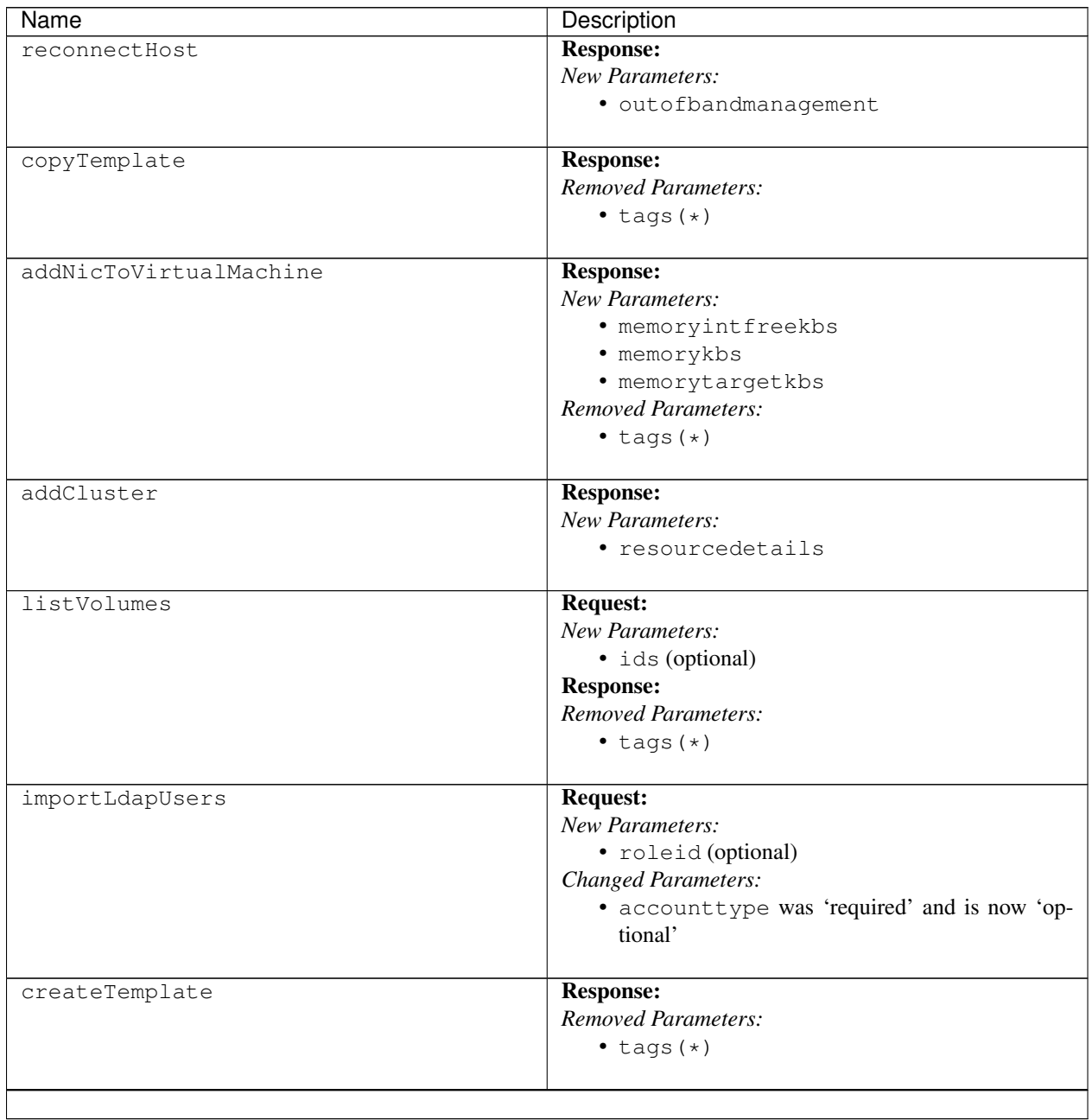

| Name                         | Description                |
|------------------------------|----------------------------|
| migrateVolume                | <b>Response:</b>           |
|                              | <b>Removed Parameters:</b> |
|                              | $\bullet$ tags $(*)$       |
| enableAccount                | <b>Response:</b>           |
|                              | New Parameters:            |
|                              | • roleid                   |
|                              | • rolename                 |
|                              | • roletype                 |
| listClusters                 | <b>Response:</b>           |
|                              | New Parameters:            |
|                              | • resourcedetails          |
| attachVolume                 | <b>Response:</b>           |
|                              | <b>Removed Parameters:</b> |
|                              | $\bullet$ tags $(*)$       |
| resetSSHKeyForVirtualMachine | <b>Response:</b>           |
|                              | New Parameters:            |
|                              | · memoryintfreekbs         |
|                              | · memorykbs                |
|                              | · memorytargetkbs          |
|                              | <b>Removed Parameters:</b> |
|                              | $\bullet$ tags $(*)$       |
| updateVmNicIp                | <b>Response:</b>           |
|                              | New Parameters:            |
|                              | · memoryintfreekbs         |
|                              | · memorykbs                |
|                              | · memorytargetkbs          |
|                              | <b>Removed Parameters:</b> |
|                              | $\bullet$ tags $(*)$       |
| updateVolume                 | <b>Response:</b>           |
|                              | <b>Removed Parameters:</b> |
|                              | $\bullet$ tags $(*)$       |
| cancelHostMaintenance        | <b>Response:</b>           |
|                              | New Parameters:            |
|                              | · outofbandmanagement      |
|                              |                            |

TABLE  $4.1 -$ 

| Name                  | Description                                 |
|-----------------------|---------------------------------------------|
| addNuageVspDevice     | <b>Request:</b>                             |
|                       | <b>Changed Parameters:</b>                  |
|                       | • retrycount was 'required' and is now 'op- |
|                       | tional'                                     |
|                       | • retryinterval was 'required' and is now   |
|                       | 'optional'                                  |
|                       | • apiversion was 'required' and is now 'op- |
|                       | tional'                                     |
|                       | <b>Response:</b>                            |
|                       | New Parameters:                             |
|                       | · cmsid                                     |
| addBaremetalHost      | <b>Response:</b>                            |
|                       | New Parameters:                             |
|                       | · outofbandmanagement                       |
|                       |                                             |
| resizeVolume          | <b>Response:</b>                            |
|                       | <b>Removed Parameters:</b>                  |
|                       | $\bullet$ tags $(*)$                        |
| recoverVirtualMachine | <b>Response:</b>                            |
|                       | New Parameters:                             |
|                       | · memoryintfreekbs                          |
|                       | · memorykbs                                 |
|                       | · memorytargetkbs                           |
|                       | <b>Removed Parameters:</b>                  |
|                       | $\bullet$ tags $(*)$                        |
| listCapabilities      | <b>Response:</b>                            |
|                       | New Parameters:                             |
|                       | · dynamicrolesenabled                       |
|                       |                                             |
| deployVirtualMachine  | <b>Response:</b>                            |
|                       | New Parameters:                             |
|                       | · memoryintfreekbs                          |
|                       | · memorykbs                                 |
|                       | · memorytargetkbs                           |
|                       | <b>Removed Parameters:</b>                  |
|                       | $\bullet$ tags $(*)$                        |
| enableUser            | <b>Response:</b>                            |
|                       | New Parameters:                             |
|                       | · roleid                                    |
|                       | • rolename                                  |
|                       | • roletype                                  |
|                       |                                             |
|                       |                                             |

TABLE  $4.1 -$ 

| Name                 | 1/10LL 7.1<br>Description                    |
|----------------------|----------------------------------------------|
| updateAccount        | <b>Response:</b>                             |
|                      | New Parameters:                              |
|                      | · roleid                                     |
|                      | • rolename                                   |
|                      | · roletype                                   |
|                      |                                              |
| addHost              | <b>Response:</b>                             |
|                      | <b>New Parameters:</b>                       |
|                      | · outofbandmanagement                        |
| updateNuageVspDevice | <b>Response:</b>                             |
|                      | New Parameters:                              |
|                      |                                              |
|                      | · cmsid                                      |
| updateHost           | <b>Response:</b>                             |
|                      | New Parameters:                              |
|                      | · outofbandmanagement                        |
| lockAccount          | <b>Response:</b>                             |
|                      | New Parameters:                              |
|                      | · roleid                                     |
|                      | · rolename                                   |
|                      | · roletype                                   |
|                      |                                              |
| createUser           | <b>Response:</b>                             |
|                      | New Parameters:                              |
|                      | · roleid                                     |
|                      | • rolename                                   |
|                      | · roletype                                   |
| detachVolume         | <b>Response:</b>                             |
|                      | Removed Parameters:                          |
|                      | $\bullet$ tags $(*)$                         |
|                      |                                              |
| listSnapshots        | <b>Request:</b>                              |
|                      | <b>New Parameters:</b>                       |
|                      | · ids (optional)                             |
| ldapCreateAccount    | <b>Request:</b>                              |
|                      | New Parameters:                              |
|                      | · roleid (optional)                          |
|                      | Changed Parameters:                          |
|                      | · accounttype was 'required' and is now 'op- |
|                      | tional'                                      |
|                      | Response:                                    |
|                      | New Parameters:                              |
|                      | · roleid                                     |
|                      | • rolename                                   |
|                      | · roletype                                   |
|                      |                                              |
|                      |                                              |

TABLE  $4.1 -$ 

| Name                      | $IADLE$ 4.1 $=$<br>Description               |
|---------------------------|----------------------------------------------|
| registerTemplate          | <b>Response:</b>                             |
|                           | <b>Removed Parameters:</b>                   |
|                           | $\bullet$ tags $(*)$                         |
|                           |                                              |
| createAccount             | <b>Request:</b>                              |
|                           | New Parameters:                              |
|                           | · roleid (optional)                          |
|                           | <b>Changed Parameters:</b>                   |
|                           | · accounttype was 'required' and is now 'op- |
|                           | tional'                                      |
|                           | <b>Response:</b>                             |
|                           | New Parameters:                              |
|                           | · roleid                                     |
|                           | • rolename                                   |
|                           | • roletype                                   |
|                           |                                              |
| prepareHostForMaintenance | <b>Response:</b>                             |
|                           | New Parameters:                              |
|                           | · outofbandmanagement                        |
|                           |                                              |
| listNuageVspDevices       | <b>Response:</b>                             |
|                           | New Parameters:                              |
|                           | • cmsid                                      |
|                           |                                              |
| attachIso                 | <b>Response:</b>                             |
|                           | New Parameters:                              |
|                           | · memoryintfreekbs                           |
|                           | · memorykbs                                  |
|                           | · memorytargetkbs                            |
|                           | <b>Removed Parameters:</b>                   |
|                           | $\bullet$ tags $(*)$                         |
|                           |                                              |
|                           |                                              |
| getUser                   | <b>Response:</b>                             |
|                           | New Parameters:                              |
|                           | • roleid                                     |
|                           | · rolename                                   |
|                           | · roletype                                   |
|                           |                                              |
| updateCluster             | <b>Response:</b>                             |
|                           | <b>New Parameters:</b>                       |
|                           | · resourcedetails                            |
|                           |                                              |
| listTemplates             | <b>Request:</b>                              |
|                           | New Parameters:                              |
|                           | · ids (optional)                             |
|                           | <b>Response:</b>                             |
|                           | <b>Removed Parameters:</b>                   |
|                           | $\bullet$ tags $(*)$                         |

TABLE  $4.1$ 

| Name                        | Description                |
|-----------------------------|----------------------------|
| prepareTemplate             | <b>Response:</b>           |
|                             | <b>Removed Parameters:</b> |
|                             | $\bullet$ tags $(*)$       |
|                             |                            |
| rebootVirtualMachine        | <b>Response:</b>           |
|                             | New Parameters:            |
|                             | · memoryintfreekbs         |
|                             | · memorykbs                |
|                             | · memorytargetkbs          |
|                             | <b>Removed Parameters:</b> |
|                             | $\bullet$ tags $(*)$       |
| updateVMAffinityGroup       | <b>Response:</b>           |
|                             | New Parameters:            |
|                             | · memoryintfreekbs         |
|                             | · memorykbs                |
|                             | · memorytargetkbs          |
|                             | <b>Removed Parameters:</b> |
|                             | $\bullet$ tags $(*)$       |
|                             |                            |
| updateUser                  | <b>Response:</b>           |
|                             | New Parameters:            |
|                             | · roleid                   |
|                             | • rolename                 |
|                             | • roletype                 |
| updateTemplate              | <b>Response:</b>           |
|                             | <b>Removed Parameters:</b> |
|                             | $\bullet$ tags $(*)$       |
|                             |                            |
| disableUser                 | <b>Response:</b>           |
|                             | New Parameters:            |
|                             | • roleid                   |
|                             | · rolename                 |
|                             | • roletype                 |
| removeNicFromVirtualMachine | <b>Response:</b>           |
|                             | New Parameters:            |
|                             | · memoryintfreekbs         |
|                             | · memorykbs                |
|                             | · memorytargetkbs          |
|                             | <b>Removed Parameters:</b> |
|                             | $\bullet$ tags $(*)$       |
|                             |                            |
|                             |                            |

TABLE  $4.1 -$ 

| Name                              | Description                |
|-----------------------------------|----------------------------|
| updateDefaultNicForVirtualMachine | <b>Response:</b>           |
|                                   | New Parameters:            |
|                                   | · memoryintfreekbs         |
|                                   | · memorykbs                |
|                                   | · memorytargetkbs          |
|                                   | <b>Removed Parameters:</b> |
|                                   | $\bullet$ tags $(*)$       |
| registerIso                       | <b>Response:</b>           |
|                                   | <b>Removed Parameters:</b> |
|                                   | $\bullet$ tags $(*)$       |
|                                   |                            |
| listExternalLoadBalancers         | <b>Response:</b>           |
|                                   | New Parameters:            |
|                                   | · outofbandmanagement      |
| createVolume                      | Response:                  |
|                                   | <b>Removed Parameters:</b> |
|                                   | $\bullet$ tags $(*)$       |
|                                   |                            |
| resetPasswordForVirtualMachine    | <b>Response:</b>           |
|                                   | <b>New Parameters:</b>     |
|                                   | · memoryintfreekbs         |
|                                   | · memorykbs                |
|                                   | · memorytargetkbs          |
|                                   | <b>Removed Parameters:</b> |
|                                   | $\bullet$ tags $(*)$       |
| changeServiceForVirtualMachine    | <b>Response:</b>           |
|                                   | New Parameters:            |
|                                   | · memoryintfreekbs         |
|                                   | · memorykbs                |
|                                   | · memorytargetkbs          |
|                                   | <b>Removed Parameters:</b> |
|                                   | $\bullet$ tags $(*)$       |
| startVirtualMachine               | Response:                  |
|                                   | New Parameters:            |
|                                   | · memoryintfreekbs         |
|                                   | · memorykbs                |
|                                   | · memorytargetkbs          |
|                                   | <b>Removed Parameters:</b> |
|                                   | $\bullet$ tags $(*)$       |
|                                   |                            |
|                                   |                            |

TABLE  $4.1 -$ 

| Name                   | Description                     |
|------------------------|---------------------------------|
| detachIso              | <b>Response:</b>                |
|                        | New Parameters:                 |
|                        | · memoryintfreekbs              |
|                        | · memorykbs                     |
|                        | · memorytargetkbs               |
|                        | <b>Removed Parameters:</b>      |
|                        | $\bullet$ tags $(*)$            |
|                        |                                 |
| disableAccount         | <b>Response:</b>                |
|                        | <b>New Parameters:</b>          |
|                        | · roleid                        |
|                        | • rolename                      |
|                        | · roletype                      |
|                        |                                 |
| migrateVirtualMachine  | <b>Response:</b>                |
|                        | <b>New Parameters:</b>          |
|                        | · memoryintfreekbs              |
|                        | · memorykbs                     |
|                        | · memorytargetkbs               |
|                        | <b>Removed Parameters:</b>      |
|                        | $\bullet$ tags $(*)$            |
|                        |                                 |
| listVMSnapshot         | Request:                        |
|                        | New Parameters:                 |
|                        | · vmsnapshotids (optional)      |
|                        |                                 |
| assignVirtualMachine   | <b>Response:</b>                |
|                        | New Parameters:                 |
|                        | · memoryintfreekbs              |
|                        | · memorykbs                     |
|                        | · memorytargetkbs               |
|                        | <b>Removed Parameters:</b>      |
|                        | $\bullet$ tags $(*)$            |
|                        |                                 |
| updateVirtualMachine   | <b>Request:</b>                 |
|                        | New Parameters:                 |
|                        | · securitygroupids (optional)   |
|                        | · securitygroupnames (optional) |
|                        | <b>Response:</b>                |
|                        | New Parameters:                 |
|                        | · memoryintfreekbs              |
|                        | · memorykbs                     |
|                        | · memorytargetkbs               |
|                        | <b>Removed Parameters:</b>      |
|                        | $\bullet$ tags $(*)$            |
|                        |                                 |
| getSolidFireVolumeSize | <b>Request:</b>                 |
|                        | <b>Removed Parameters:</b>      |
|                        | · storageid                     |
|                        |                                 |
|                        |                                 |

TABLE  $4.1 -$ 

| Name                            | Description                |
|---------------------------------|----------------------------|
| restoreVirtualMachine           | <b>Response:</b>           |
|                                 | <b>New Parameters:</b>     |
|                                 | · memoryintfreekbs         |
|                                 | · memorykbs                |
|                                 | · memorytargetkbs          |
|                                 | <b>Removed Parameters:</b> |
|                                 | $\bullet$ tags $(*)$       |
|                                 |                            |
| copyIso                         | Response:                  |
|                                 | <b>Removed Parameters:</b> |
|                                 | $\bullet$ tags $(*)$       |
|                                 |                            |
| uploadVolume                    | <b>Response:</b>           |
|                                 | <b>Removed Parameters:</b> |
|                                 | $\bullet$ tags $(*)$       |
| migrateVirtualMachineWithVolume | <b>Response:</b>           |
|                                 | New Parameters:            |
|                                 | · memoryintfreekbs         |
|                                 | · memorykbs                |
|                                 | · memorytargetkbs          |
|                                 | <b>Removed Parameters:</b> |
|                                 | $\bullet$ tags $(*)$       |
|                                 |                            |
| stopVirtualMachine              | <b>Response:</b>           |
|                                 | New Parameters:            |
|                                 | · memoryintfreekbs         |
|                                 | · memorykbs                |
|                                 | · memorytargetkbs          |
|                                 | <b>Removed Parameters:</b> |
|                                 | $\bullet$ tags $(*)$       |
| listAccounts                    | <b>Response:</b>           |
|                                 | New Parameters:            |
|                                 | • roleid                   |
|                                 | • rolename                 |
|                                 |                            |
|                                 | · roletype                 |
| updateIso                       | <b>Response:</b>           |
|                                 | <b>Removed Parameters:</b> |
|                                 | $\bullet$ tags $(*)$       |
|                                 |                            |
| destroyVirtualMachine           | <b>Response:</b>           |
|                                 | New Parameters:            |
|                                 | · memoryintfreekbs         |
|                                 | · memorykbs                |
|                                 | · memorytargetkbs          |
|                                 | <b>Removed Parameters:</b> |
|                                 | $\bullet$ tags $(*)$       |
|                                 |                            |
|                                 |                            |

TABLE  $4.1 -$ 

| Name                      | Description                             |
|---------------------------|-----------------------------------------|
| revertToVMSnapshot        | <b>Response:</b>                        |
|                           | New Parameters:                         |
|                           | · memoryintfreekbs                      |
|                           | · memorykbs                             |
|                           | · memorytargetkbs                       |
|                           | <b>Removed Parameters:</b>              |
|                           | $\bullet$ tags $(*)$                    |
|                           |                                         |
| markDefaultZoneForAccount | <b>Response:</b>                        |
|                           | New Parameters:                         |
|                           | · roleid                                |
|                           | • rolename                              |
|                           | • roletype                              |
|                           |                                         |
| lockUser                  | <b>Response:</b><br>New Parameters:     |
|                           | · roleid                                |
|                           | • rolename                              |
|                           |                                         |
|                           | • roletype                              |
| listVirtualMachines       | <b>Response:</b>                        |
|                           | New Parameters:                         |
|                           | · memoryintfreekbs                      |
|                           | · memorykbs                             |
|                           | · memorytargetkbs                       |
|                           | <b>Removed Parameters:</b>              |
|                           | $\bullet$ tags $(*)$                    |
|                           |                                         |
| listHosts                 | Request:                                |
|                           | New Parameters:                         |
|                           | · outofbandmanagementenabled (optional) |
|                           | · outofbandmanagementpowerstate (op-    |
|                           | tional)                                 |
|                           | <b>Response:</b>                        |
|                           | <b>New Parameters:</b>                  |
|                           | · outofbandmanagement                   |
| listUsers                 | <b>Response:</b>                        |
|                           | New Parameters:                         |
|                           | · roleid                                |
|                           | • rolename                              |
|                           | • roletype                              |
|                           |                                         |
| listIsos                  | <b>Response:</b>                        |
|                           | Removed Parameters:                     |
|                           | $\bullet$ tags $(*)$                    |
|                           |                                         |

TABLE  $4.1 -$ 

# <span id="page-32-0"></span>General Upgrade Notes

### <span id="page-32-1"></span>**5.1 Java version upgraded to Java 1.7**

As of Apache CloudStack 4.4, Java version required is 1.7 for the management-server, cloudstack-usage, KVM agent and system-VMs.

#### <span id="page-32-2"></span>**5.2 Migrating to dynamic roles feature**

As of Apache CloudStack 4.9, dynamic roles feature can be enabled after an upgrade. Dyanamic roles feature is enabled by default on new installations.

Please read more about [using dynamic roles](http://docs.cloudstack.apache.org/projects/cloudstack-administration/en/4.9/accounts.html#using-dynamic-roles) feature and process of migrating to using this after an upgrade.

### <span id="page-32-3"></span>**5.3 OVS plug-in**

OVS plug-in functionality is disrupted if ovsdaemon crashes

A critical functionality issue came out with [CLOUDSTACK-6779.](https://issues.apache.org/jira/browse/CLOUDSTACK-6779) On XenServer it is observed that on VIF unplug Ovs-Vswitchd is crashing resulting in loosing all the openflow rules added to the bridge. Ovs daemon gets started and creates a bridge but configure openflow rules are lost resulting in the disruption of connectivity for the VM's on the host.

### <span id="page-32-4"></span>**5.4 Active-Directory Authentication (LDAP)**

If using Active-Directory (LDAP/LDAPs) as user authentication; Upgrading to 4.3 and later require changes in Global Settings. After upgrading CloudStack to 4.3 or latest, following Global Settings must be change:

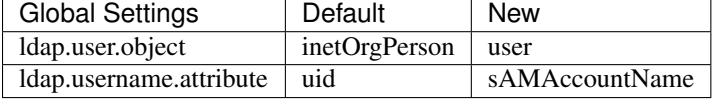

### <span id="page-33-0"></span>**5.5 SystemVM 32bit deprecated**

32bit versions of systemvm templates are in the process of behing deprecated. Upgrade instructions from this Release Notes use 64bit templates.

## <span id="page-33-1"></span>**5.6 Explicit JDBC driver declaration**

While upgrading, on some environments the following may be required to be added in CloudStack's db.properties file:

# Add these to your db.properties file

db.cloud.driver=jdbc:mysql

db.usage.driver=jdbc:mysql

### <span id="page-33-2"></span>**5.7 Other Notes**

If you are experiencing CloudStack UI issues, please consider upgrading your tomcat instance to version 6.0.43 (tested version, but earlier versions prior to 6.0.37 might work as well), to address the tomcat response issues caused by latency between the browser/client and CloudStack Management server.

# <span id="page-34-0"></span>Upgrade Instruction from 4.8.x

This section will guide you from CloudStack 4.8.x to CloudStack 4.9.

Any steps that are hypervisor-specific will be called out with a note.

We recommend reading through this section once or twice before beginning your upgrade procedure, and working through it on a test system before working on a production system.

: The following upgrade instructions should be performed regardless of hypervisor type.

Upgrade Steps:

- 1. Backup CloudStack database (MySQL)
- 2. Add package repository for MySQL connector
- 3. Upgrade CloudStack management server(s)
- 4. Update hypervisors specific dependencies

#### <span id="page-34-1"></span>**6.1 Packages repository**

Most users of CloudStack manage the installation and upgrades of CloudStack with one of Linux's predominant package systems, RPM or APT. This guide assumes you'll be using RPM and Yum (for Red Hat Enterprise Linux or CentOS), or APT and Debian packages (for Ubuntu).

Create RPM or Debian packages (as appropriate) and a repository from the 4.9 source, or check the Apache Cloud-Stack downloads page at <http://cloudstack.apache.org/downloads.html> for package repositories supplied by community members. You will need them for *[Management Server on Ubuntu](#page-35-0)* or *[Management Server on CentOS/RHEL](#page-36-0)* and *[Hypervisor: KVM](#page-38-0)* hosts upgrade.

Instructions for creating packages from the CloudStack source are in the [CloudStack Installation Guide.](http://docs.cloudstack.apache.org/projects/cloudstack-installation)

#### <span id="page-34-2"></span>**6.2 Database Preparation**

Backup current database

1. Stop your management server or servers. Run this on all management server hosts:

2. If you are running a usage server or usage servers, stop those as well:

3. Make a backup of your MySQL database. If you run into any issues or need to roll back the upgrade, this will assist in debugging or restoring your existing environment. You'll be prompted for your password.

4. (KVM Only) If primary storage of type local storage is in use, the path for this storage needs to be verified to ensure it passes new validation. Check local storage by querying the cloud.storage\_pool table:

"select id,name, path from cloud.storage\_pool where pool\_type='Filesystem'

If local storage paths are found to have a trailing forward slash, remove it:

'update cloud.storage\_pool set path="/var/lib/libvirt/images" where path=

### <span id="page-35-0"></span>**6.3 Management Server on Ubuntu**

If you are using Ubuntu, follow this procedure to upgrade your packages. If not, skip to step *[Management Server on](#page-36-0) [CentOS/RHEL](#page-36-0)*.

: Community Packages: This section assumes you're using the community supplied packages for CloudStack. If you've created your own packages and APT repository, substitute your own URL for the ones used in these examples.

The first order of business will be to change the sources list for each system with CloudStack packages. This means all management servers, and any hosts that have the KVM agent. (No changes should be necessary for hosts that are running VMware or Xen.)

#### **6.3.1 CloudStack apt repository**

Start by opening /etc/apt/sources.list.d/cloudstack.list on any systems that have CloudStack packages installed.

This file should have one line, which contains:

We'll change it to point to the new package repository:

Setup the public key for the above repository:

If you're using your own package repository, change this line to read as appropriate for your 4.9 repository.

1. Now update your apt package list:
2. Now that you have the repository configured, it's time to upgrade the cloudstack-management package.

3. If you use CloudStack usage server

# **6.4 Management Server on CentOS/RHEL**

If you are using CentOS or RHEL, follow this procedure to upgrade your packages. If not, skip to hypervisors section, then upg-sysvm48.

: Community Packages: This section assumes you're using the community supplied packages for CloudStack. If you've created your own packages and yum repository, substitute your own URL for the ones used in these examples.

### **6.4.1 Install new MySQL connector**

Apache CloudStack 4.9 require an upgrade of the MySQL connector on CentOS. Starting with 4.9.0, cloudstackmanagement RPM's now depend on mysql-connector-python package.

#### **MySQL connector RPM repository**

Add a new yum repo /etc/yum.repos.d/mysql.repo:

```
baseurl=http://repo.mysql.com/yum/mysql.com/yum/mysql.com/yum/mysqle-community/el/ $releasever/$basearch
gpgcheck=1
```
Import GPG public key from MySQL:

Install mysql-connector

### <span id="page-36-0"></span>**6.4.2 CloudStack RPM repository**

The first order of business will be to change the yum repository for each system with CloudStack packages. This means all management servers, and any hosts that have the KVM agent.

(No changes should be necessary for hosts that are running VMware or Xen.)

Start by opening /etc/yum.repos.d/cloudstack.repo on any systems that have CloudStack packages installed.

This file should have content similar to the following:

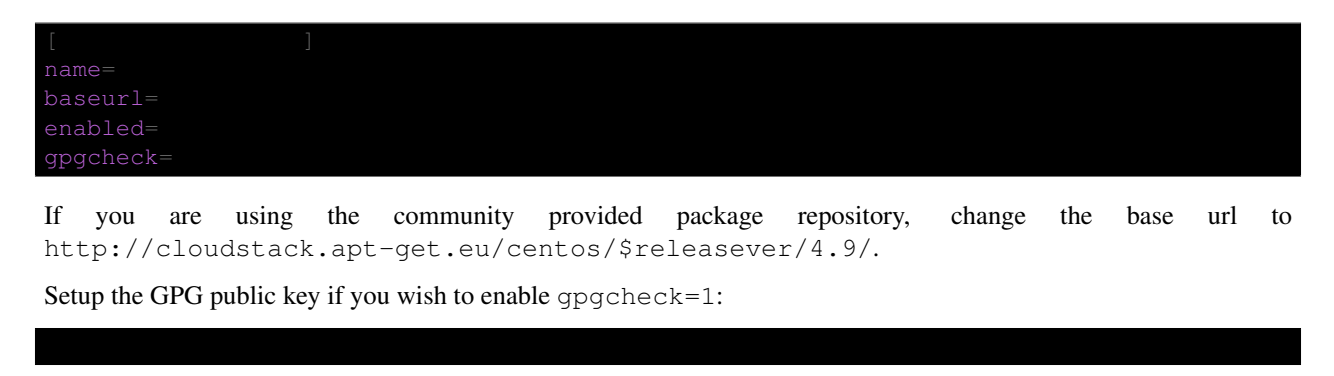

If you're using your own package repository, change this line to read as appropriate for your 4.9 repository.

- 1. Now that you have the repository configured, it's time to upgrade the cloudstack-management.
- 2. If you use CloudStack usage server

# **6.5 Hypervisor: XenServer**

(XenServer only) Copy vhd-utils file on CloudStack management servers. Copy the file [vhd-utils](http://download.cloud.com.s3.amazonaws.com/tools/vhd-util) to /usr/share/cloudstack-common/scripts/vm/hypervisor/xenserver.

# **6.6 Hypervisor: VMware**

: For VMware hypervisor CloudStack management server packages must be build using "noredist". Refer to [Building from Source.](http://docs.cloudstack.apache.org/projects/cloudstack-installation/en/latest/building_from_source.html)

(VMware only) Additional steps are required for each VMware cluster. These steps will not affect running guests in the cloud. These steps are required only for clouds using VMware clusters:

1. Stop the Management Server:

2. Generate the encrypted equivalent of your vCenter password:

.cli.JasyptPB $-$ 

Store the output from this step, we need to add this in cluster\_details table and vmware\_data\_center tables in place of the plain text password

1. Find the ID of the row of cluster\_details table that you have to update:

2. Update the plain text password with the encrypted one

set value =  $'\ceil$ ciphertext\_from\_step\_1\_'

3. Confirm that the table is updated:

 $id =$ 

4. Find the ID of the correct row of vmware\_data\_center that you want to update

5. update the plain text password with the encrypted one:

id  $=$ 

6. Confirm that the table is updated:

### **6.7 Hypervisor: KVM**

### **6.7.1 KVM on Ubuntu**

(KVM only) Additional steps are required for each KVM host. These steps will not affect running guests in the cloud. These steps are required only for clouds using KVM as hosts and only on the KVM hosts.

- 1. Configure the *[CloudStack apt repository](#page-35-0)* as detailed above.
- 2. Stop the running agent.
- 3. Update the agent software.

4. Verify that the file **/etc/cloudstack/agent/environment.properties** has a line that reads:

If not, add the line.

5. Start the agent.

### **6.7.2 KVM on CentOS/RHEL**

For KVM hosts, upgrade the cloudstack-agent package

1. Configure the *[CloudStack RPM repository](#page-36-0)* as detailed above.

2. Verify that the file /etc/cloudstack/agent/environment.properties has a line that reads:

If not, add the line.

3. Restart the agent:

# **6.8 Restart management services**

- 1. Now it's time to start the management server
- 2. If you use it, start the usage server

# Chapter 7

# Upgrade Instruction from 4.7.x

This section will guide you from CloudStack 4.7.x to CloudStack 4.9.

Any steps that are hypervisor-specific will be called out with a note.

We recommend reading through this section once or twice before beginning your upgrade procedure, and working through it on a test system before working on a production system.

: The following upgrade instructions should be performed regardless of hypervisor type.

Upgrade Steps:

- 1. Backup CloudStack database (MySQL)
- 2. Add package repository for MySQL connector
- 3. Upgrade CloudStack management server(s)
- 4. Update hypervisors specific dependencies

# **7.1 Packages repository**

Most users of CloudStack manage the installation and upgrades of CloudStack with one of Linux's predominant package systems, RPM or APT. This guide assumes you'll be using RPM and Yum (for Red Hat Enterprise Linux or CentOS), or APT and Debian packages (for Ubuntu).

Create RPM or Debian packages (as appropriate) and a repository from the 4.9 source, or check the Apache Cloud-Stack downloads page at <http://cloudstack.apache.org/downloads.html> for package repositories supplied by community members. You will need them for *[Management Server on Ubuntu](#page-41-0)* or *[Management Server on CentOS/RHEL](#page-42-0)* and *[Hypervisor: KVM](#page-44-0)* hosts upgrade.

Instructions for creating packages from the CloudStack source are in the [CloudStack Installation Guide.](http://docs.cloudstack.apache.org/projects/cloudstack-installation)

# **7.2 Database Preparation**

Backup current database

1. Stop your management server or servers. Run this on all management server hosts:

2. If you are running a usage server or usage servers, stop those as well:

3. Make a backup of your MySQL database. If you run into any issues or need to roll back the upgrade, this will assist in debugging or restoring your existing environment. You'll be prompted for your password.

4. (KVM Only) If primary storage of type local storage is in use, the path for this storage needs to be verified to ensure it passes new validation. Check local storage by querying the cloud.storage\_pool table:

"select id,name, path from cloud.storage\_pool where pool\_type='Filesystem'

If local storage paths are found to have a trailing forward slash, remove it:

'update cloud.storage\_pool set path="/var/lib/libvirt/images" where path=

# <span id="page-41-0"></span>**7.3 Management Server on Ubuntu**

If you are using Ubuntu, follow this procedure to upgrade your packages. If not, skip to step *[Management Server on](#page-42-0) [CentOS/RHEL](#page-42-0)*.

: Community Packages: This section assumes you're using the community supplied packages for CloudStack. If you've created your own packages and APT repository, substitute your own URL for the ones used in these examples.

The first order of business will be to change the sources list for each system with CloudStack packages. This means all management servers, and any hosts that have the KVM agent. (No changes should be necessary for hosts that are running VMware or Xen.)

### <span id="page-41-1"></span>**7.3.1 CloudStack apt repository**

Start by opening /etc/apt/sources.list.d/cloudstack.list on any systems that have CloudStack packages installed.

This file should have one line, which contains:

We'll change it to point to the new package repository:

Setup the public key for the above repository:

If you're using your own package repository, change this line to read as appropriate for your 4.9 repository.

1. Now update your apt package list:

2. Now that you have the repository configured, it's time to upgrade the cloudstack-management package.

3. If you use CloudStack usage server

# <span id="page-42-0"></span>**7.4 Management Server on CentOS/RHEL**

If you are using CentOS or RHEL, follow this procedure to upgrade your packages. If not, skip to hypervisors section, then upg-sysvm47.

: Community Packages: This section assumes you're using the community supplied packages for CloudStack. If you've created your own packages and yum repository, substitute your own URL for the ones used in these examples.

### **7.4.1 Install new MySQL connector**

Apache CloudStack 4.9 require an upgrade of the MySQL connector on CentOS. Starting with 4.9.0, cloudstackmanagement RPM's now depend on mysql-connector-python package.

#### **MySQL connector RPM repository**

Add a new yum repo /etc/yum.repos.d/mysql.repo:

```
baseurl=http://repo.mysql.com/yum/mysql.com/yum/mysql.com/yum/mysqle-community/el/ $releasever/$basearch
gpgcheck=1
```
Import GPG public key from MySQL:

Install mysql-connector

### <span id="page-42-1"></span>**7.4.2 CloudStack RPM repository**

The first order of business will be to change the yum repository for each system with CloudStack packages. This means all management servers, and any hosts that have the KVM agent.

(No changes should be necessary for hosts that are running VMware or Xen.)

Start by opening /etc/yum.repos.d/cloudstack.repo on any systems that have CloudStack packages installed.

This file should have content similar to the following:

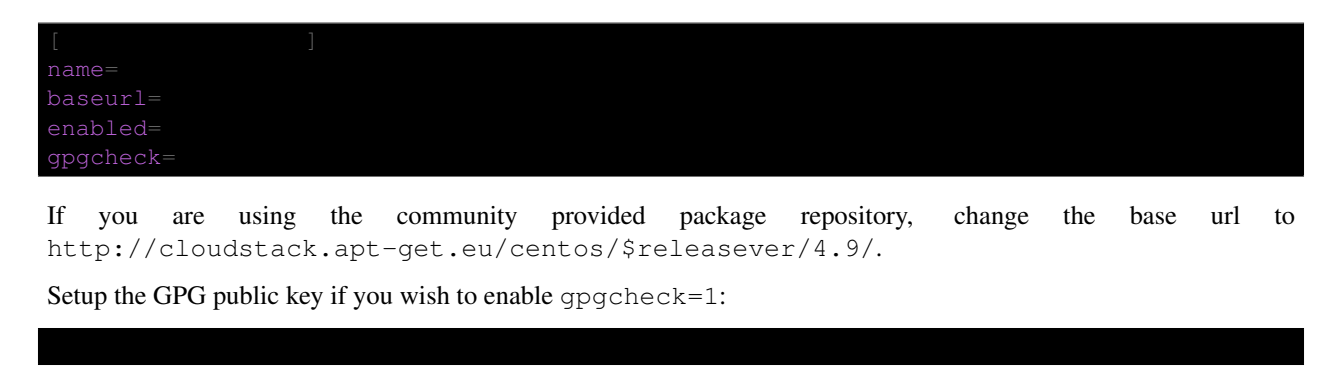

If you're using your own package repository, change this line to read as appropriate for your 4.9 repository.

- 1. Now that you have the repository configured, it's time to upgrade the cloudstack-management.
- 2. If you use CloudStack usage server

# **7.5 Hypervisor: XenServer**

(XenServer only) Copy vhd-utils file on CloudStack management servers. Copy the file [vhd-utils](http://download.cloud.com.s3.amazonaws.com/tools/vhd-util) to /usr/share/cloudstack-common/scripts/vm/hypervisor/xenserver.

# **7.6 Hypervisor: VMware**

: For VMware hypervisor CloudStack management server packages must be build using "noredist". Refer to [Building from Source.](http://docs.cloudstack.apache.org/projects/cloudstack-installation/en/latest/building_from_source.html)

(VMware only) Additional steps are required for each VMware cluster. These steps will not affect running guests in the cloud. These steps are required only for clouds using VMware clusters:

1. Stop the Management Server:

2. Generate the encrypted equivalent of your vCenter password:

.cli.JasyptPB $-$ 

Store the output from this step, we need to add this in cluster\_details table and vmware\_data\_center tables in place of the plain text password

1. Find the ID of the row of cluster\_details table that you have to update:

2. Update the plain text password with the encrypted one

set value =  $'\ceil$ ciphertext\_from\_step\_1\_'

3. Confirm that the table is updated:

 $id =$ 

4. Find the ID of the correct row of vmware\_data\_center that you want to update

5. update the plain text password with the encrypted one:

id  $=$ 

6. Confirm that the table is updated:

# <span id="page-44-0"></span>**7.7 Hypervisor: KVM**

### **7.7.1 KVM on Ubuntu**

(KVM only) Additional steps are required for each KVM host. These steps will not affect running guests in the cloud. These steps are required only for clouds using KVM as hosts and only on the KVM hosts.

- 1. Configure the *[CloudStack apt repository](#page-41-1)* as detailed above.
- 2. Stop the running agent.
- 3. Update the agent software.

4. Verify that the file **/etc/cloudstack/agent/environment.properties** has a line that reads:

If not, add the line.

5. Start the agent.

### **7.7.2 KVM on CentOS/RHEL**

For KVM hosts, upgrade the cloudstack-agent package

1. Configure the *[CloudStack RPM repository](#page-42-1)* as detailed above.

2. Verify that the file /etc/cloudstack/agent/environment.properties has a line that reads:

If not, add the line.

3. Restart the agent:

# **7.8 Restart management services**

- 1. Now it's time to start the management server
- 2. If you use it, start the usage server

# Chapter 8

# Upgrade Instruction from 4.6.x

This section will guide you from CloudStack 4.6.x to CloudStack 4.9.

Any steps that are hypervisor-specific will be called out with a note.

We recommend reading through this section once or twice before beginning your upgrade procedure, and working through it on a test system before working on a production system.

: The following upgrade instructions should be performed regardless of hypervisor type.

Upgrade Steps:

- 1. Backup CloudStack database (MySQL)
- 2. Add package repository for MySQL connector
- 3. Upgrade CloudStack management server(s)
- 4. Update hypervisors specific dependencies

### **8.1 Packages repository**

Most users of CloudStack manage the installation and upgrades of CloudStack with one of Linux's predominant package systems, RPM or APT. This guide assumes you'll be using RPM and Yum (for Red Hat Enterprise Linux or CentOS), or APT and Debian packages (for Ubuntu).

Create RPM or Debian packages (as appropriate) and a repository from the 4.9 source, or check the Apache Cloud-Stack downloads page at <http://cloudstack.apache.org/downloads.html> for package repositories supplied by community members. You will need them for *[Management Server on Ubuntu](#page-47-0)* or *[Management Server on CentOS/RHEL](#page-48-0)* and *[Hypervisor: KVM](#page-50-0)* hosts upgrade.

Instructions for creating packages from the CloudStack source are in the [CloudStack Installation Guide.](http://docs.cloudstack.apache.org/projects/cloudstack-installation)

### **8.2 Database Preparation**

Backup current database

1. Stop your management server or servers. Run this on all management server hosts:

2. If you are running a usage server or usage servers, stop those as well:

3. Make a backup of your MySQL database. If you run into any issues or need to roll back the upgrade, this will assist in debugging or restoring your existing environment. You'll be prompted for your password.

4. (KVM Only) If primary storage of type local storage is in use, the path for this storage needs to be verified to ensure it passes new validation. Check local storage by querying the cloud.storage\_pool table:

"select id,name, path from cloud.storage\_pool where pool\_type='Filesystem'

If local storage paths are found to have a trailing forward slash, remove it:

'update cloud.storage\_pool set path="/var/lib/libvirt/images" where path=

# <span id="page-47-0"></span>**8.3 Management Server on Ubuntu**

If you are using Ubuntu, follow this procedure to upgrade your packages. If not, skip to step *[Management Server on](#page-48-0) [CentOS/RHEL](#page-48-0)*.

: Community Packages: This section assumes you're using the community supplied packages for CloudStack. If you've created your own packages and APT repository, substitute your own URL for the ones used in these examples.

The first order of business will be to change the sources list for each system with CloudStack packages. This means all management servers, and any hosts that have the KVM agent. (No changes should be necessary for hosts that are running VMware or Xen.)

### <span id="page-47-1"></span>**8.3.1 CloudStack apt repository**

Start by opening /etc/apt/sources.list.d/cloudstack.list on any systems that have CloudStack packages installed.

This file should have one line, which contains:

We'll change it to point to the new package repository:

Setup the public key for the above repository:

If you're using your own package repository, change this line to read as appropriate for your 4.9 repository.

1. Now update your apt package list:

2. Now that you have the repository configured, it's time to upgrade the cloudstack-management package.

3. If you use CloudStack usage server

# <span id="page-48-0"></span>**8.4 Management Server on CentOS/RHEL**

If you are using CentOS or RHEL, follow this procedure to upgrade your packages. If not, skip to hypervisors section, then upg-sysvm46.

: Community Packages: This section assumes you're using the community supplied packages for CloudStack. If you've created your own packages and yum repository, substitute your own URL for the ones used in these examples.

### **8.4.1 Install new MySQL connector**

Apache CloudStack 4.9 require an upgrade of the MySQL connector on CentOS. Starting with 4.9.0, cloudstackmanagement RPM's now depend on mysql-connector-python package.

#### **MySQL connector RPM repository**

Add a new yum repo /etc/yum.repos.d/mysql.repo:

```
baseurl=http://repo.mysql.com/yum/mysql.com/yum/mysql.com/yum/mysqle-community/el/ $releasever/$basearch
gpgcheck=1
```
Import GPG public key from MySQL:

Install mysql-connector

### <span id="page-48-1"></span>**8.4.2 CloudStack RPM repository**

The first order of business will be to change the yum repository for each system with CloudStack packages. This means all management servers, and any hosts that have the KVM agent.

(No changes should be necessary for hosts that are running VMware or Xen.)

Start by opening /etc/yum.repos.d/cloudstack.repo on any systems that have CloudStack packages installed.

This file should have content similar to the following:

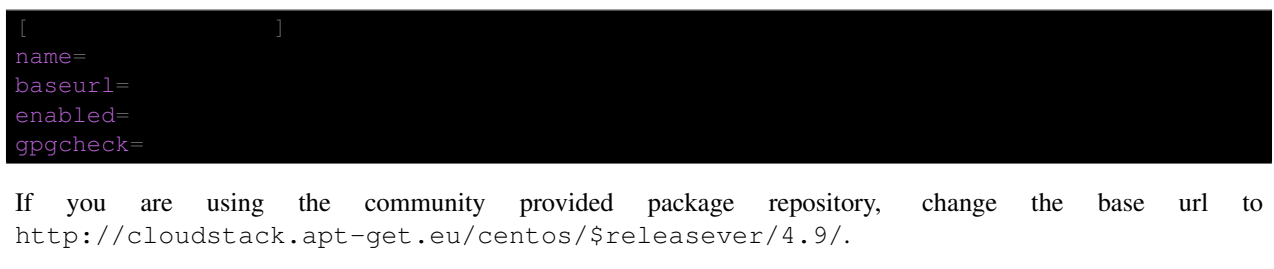

Setup the GPG public key if you wish to enable gpgcheck=1:

If you're using your own package repository, change this line to read as appropriate for your 4.9 repository.

- 1. Remove the deprecated dependency for awsapi.
- 2. Now that you have the repository configured, it's time to upgrade the cloudstack-management.
- 3. If you use CloudStack usage server

# **8.5 Hypervisor: XenServer**

(XenServer only) Copy vhd-utils file on CloudStack management servers. Copy the file [vhd-utils](http://download.cloud.com.s3.amazonaws.com/tools/vhd-util) to /usr/share/cloudstack-common/scripts/vm/hypervisor/xenserver.

# **8.6 Hypervisor: VMware**

: For VMware hypervisor CloudStack management server packages must be build using "noredist". Refer to [Building from Source.](http://docs.cloudstack.apache.org/projects/cloudstack-installation/en/latest/building_from_source.html)

(VMware only) Additional steps are required for each VMware cluster. These steps will not affect running guests in the cloud. These steps are required only for clouds using VMware clusters:

1. Stop the Management Server:

2. Generate the encrypted equivalent of your vCenter password:

.cli.JasyptPB $-1$ 

Store the output from this step, we need to add this in cluster\_details table and vmware\_data\_center tables in place of the plain text password

1. Find the ID of the row of cluster\_details table that you have to update:

2. Update the plain text password with the encrypted one

 $id =$ 

3. Confirm that the table is updated:

4. Find the ID of the correct row of vmware\_data\_center that you want to update

5. update the plain text password with the encrypted one:

 $id =$ 

6. Confirm that the table is updated:

# <span id="page-50-0"></span>**8.7 Hypervisor: KVM**

### **8.7.1 KVM on Ubuntu**

(KVM only) Additional steps are required for each KVM host. These steps will not affect running guests in the cloud. These steps are required only for clouds using KVM as hosts and only on the KVM hosts.

- 1. Configure the *[CloudStack apt repository](#page-47-1)* as detailed above.
- 2. Stop the running agent.
- 3. Update the agent software.
- 4. Verify that the file **/etc/cloudstack/agent/environment.properties** has a line that reads:

If not, add the line.

5. Start the agent.

### **8.7.2 KVM on CentOS/RHEL**

For KVM hosts, upgrade the cloudstack-agent package

- 1. Configure the *[CloudStack RPM repository](#page-48-1)* as detailed above.
- 2. Verify that the file /etc/cloudstack/agent/environment.properties has a line that reads:

If not, add the line.

3. Restart the agent:

# **8.8 Restart management services**

- 1. Now it's time to start the management server
- 2. If you use it, start the usage server

# Chapter 9

# Upgrade Instruction from 4.5.x

This section will guide you from CloudStack 4.5.x to CloudStack 4.9.

Any steps that are hypervisor-specific will be called out with a note.

We recommend reading through this section once or twice before beginning your upgrade procedure, and working through it on a test system before working on a production system.

: The following upgrade instructions should be performed regardless of hypervisor type.

Upgrade Steps:

- 1. Backup CloudStack database (MySQL)
- 2. Install new systemvm template
- 3. Add package repository for MySQL connector
- 4. Upgrade CloudStack management server(s)
- 5. Update hypervisors specific dependencies

# **9.1 Packages repository**

Most users of CloudStack manage the installation and upgrades of CloudStack with one of Linux's predominant package systems, RPM or APT. This guide assumes you'll be using RPM and Yum (for Red Hat Enterprise Linux or CentOS), or APT and Debian packages (for Ubuntu).

Create RPM or Debian packages (as appropriate) and a repository from the 4.9 source, or check the Apache Cloud-Stack downloads page at <http://cloudstack.apache.org/downloads.html> for package repositories supplied by community members. You will need them for *[Management Server on Ubuntu](#page-55-0)* or *[Management Server on CentOS/RHEL](#page-56-0)* and *[Hypervisor: KVM](#page-58-0)* hosts upgrade.

Instructions for creating packages from the CloudStack source are in the [CloudStack Installation Guide.](http://docs.cloudstack.apache.org/projects/cloudstack-installation)

# **9.2 Update System-VM templates**

1. While running the existing 4.5.x system, log in to the UI as root administrator.

- 2. In the left navigation bar, click Templates.
- 3. In Select view, click Templates.
- 4. Click Register template.

The Register template dialog box is displayed.

5. In the Register template dialog box, specify the following values (do not change these):

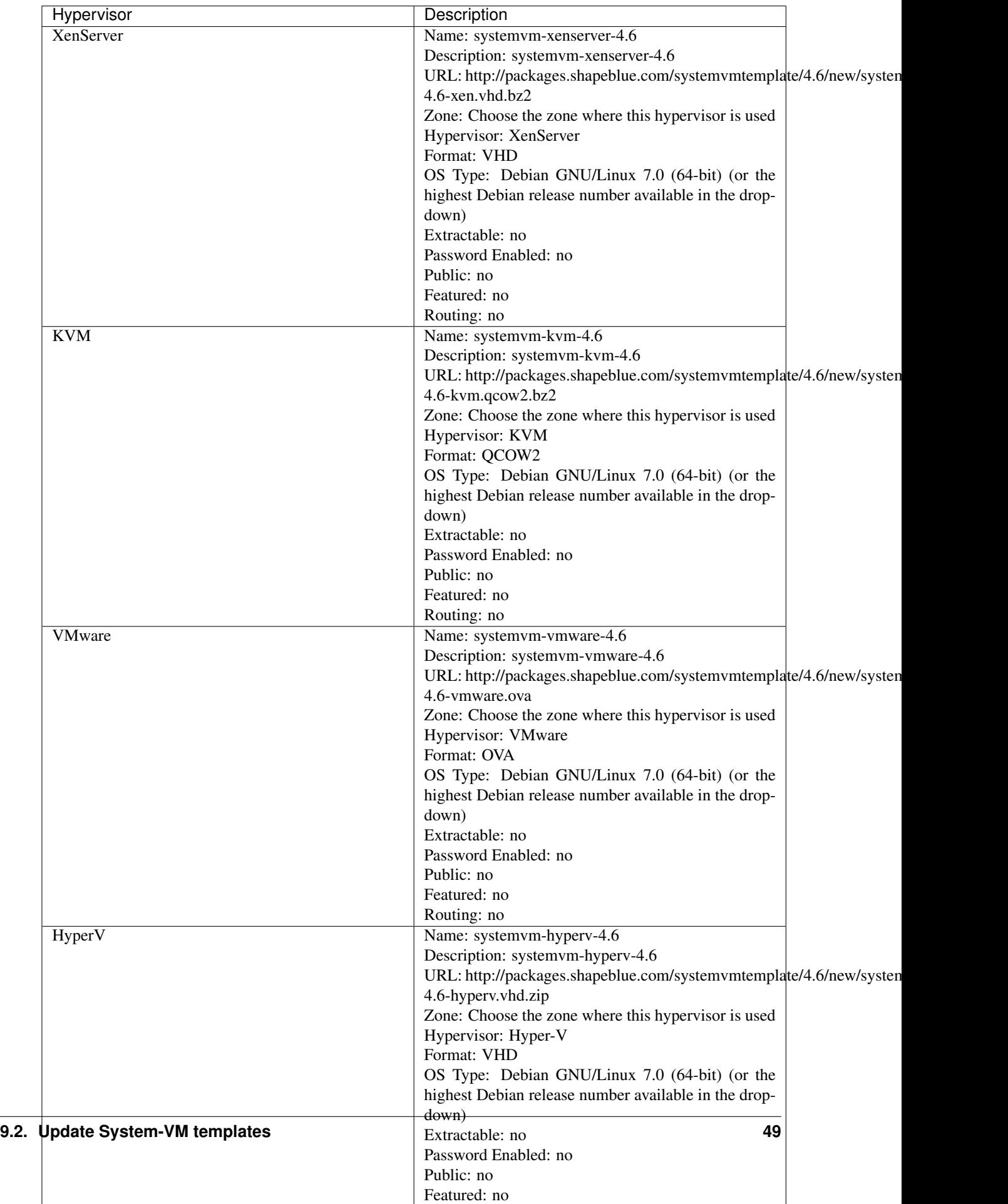

6. Watch the screen to be sure that the template downloads successfully and enters the READY state. Do not proceed until this is successful.

# **9.3 Database Preparation**

Backup current database

1. Stop your management server or servers. Run this on all management server hosts:

2. If you are running a usage server or usage servers, stop those as well:

3. Make a backup of your MySQL database. If you run into any issues or need to roll back the upgrade, this will assist in debugging or restoring your existing environment. You'll be prompted for your password.

4. (KVM Only) If primary storage of type local storage is in use, the path for this storage needs to be verified to ensure it passes new validation. Check local storage by querying the cloud.storage\_pool table:

"select id,name, path from cloud.storage\_pool where pool\_type='Filesystem'

If local storage paths are found to have a trailing forward slash, remove it:

'update cloud.storage\_pool set path="/var/lib/libvirt/images" where path=

# <span id="page-55-0"></span>**9.4 Management Server on Ubuntu**

If you are using Ubuntu, follow this procedure to upgrade your packages. If not, skip to step *[Management Server on](#page-56-0) [CentOS/RHEL](#page-56-0)*.

: Community Packages: This section assumes you're using the community supplied packages for CloudStack. If you've created your own packages and APT repository, substitute your own URL for the ones used in these examples.

The first order of business will be to change the sources list for each system with CloudStack packages. This means all management servers, and any hosts that have the KVM agent. (No changes should be necessary for hosts that are running VMware or Xen.)

### <span id="page-55-1"></span>**9.4.1 CloudStack apt repository**

Start by opening /etc/apt/sources.list.d/cloudstack.list on any systems that have CloudStack packages installed.

This file should have one line, which contains:

We'll change it to point to the new package repository:

Setup the public key for the above repository:

If you're using your own package repository, change this line to read as appropriate for your 4.9 repository.

- 1. Now update your apt package list:
- 2. Now that you have the repository configured, it's time to upgrade the cloudstack-management package.
- 3. If you use CloudStack usage server

# <span id="page-56-0"></span>**9.5 Management Server on CentOS/RHEL**

If you are using CentOS or RHEL, follow this procedure to upgrade your packages. If not, skip to hypervisors section, then *[System-VMs and Virtual-Routers](#page-59-0)*.

: Community Packages: This section assumes you're using the community supplied packages for CloudStack. If you've created your own packages and yum repository, substitute your own URL for the ones used in these examples.

### **9.5.1 Install new MySQL connector**

Apache CloudStack 4.9 require an upgrade of the MySQL connector on CentOS. Starting with 4.9.0, cloudstackmanagement RPM's now depend on mysql-connector-python package.

### **MySQL connector RPM repository**

Add a new yum repo /etc/yum.repos.d/mysql.repo:

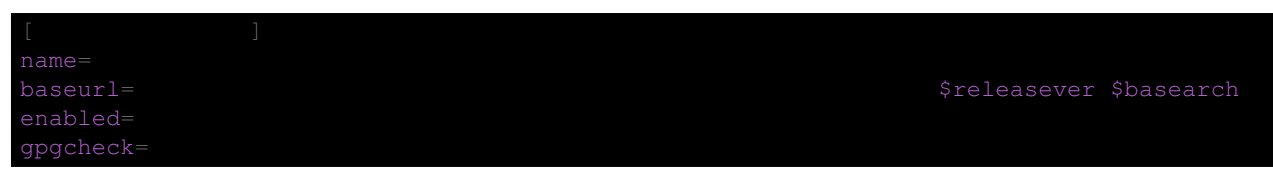

Import GPG public key from MySQL:

Install mysql-connector

### <span id="page-57-0"></span>**9.5.2 CloudStack RPM repository**

The first order of business will be to change the yum repository for each system with CloudStack packages. This means all management servers, and any hosts that have the KVM agent.

(No changes should be necessary for hosts that are running VMware or Xen.)

Start by opening /etc/yum.repos.d/cloudstack.repo on any systems that have CloudStack packages installed.

This file should have content similar to the following:

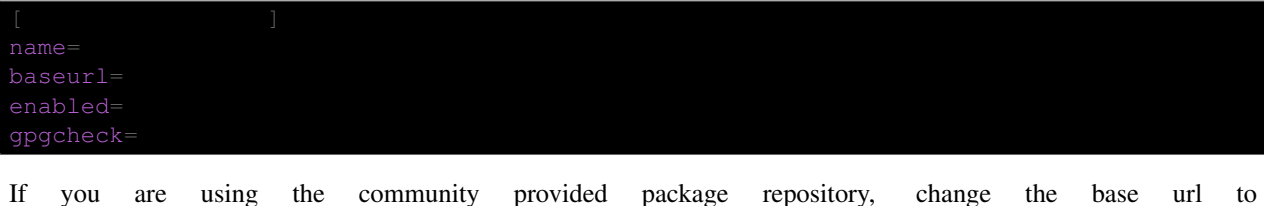

http://cloudstack.apt-get.eu/centos/\$releasever/4.9/.

Setup the GPG public key if you wish to enable gpgcheck=1:

If you're using your own package repository, change this line to read as appropriate for your 4.9 repository.

- 1. Remove the deprecated dependency for awsapi.
- 2. Now that you have the repository configured, it's time to upgrade the cloudstack-management.
- 3. If you use CloudStack usage server

# **9.6 Hypervisor: XenServer**

(XenServer only) Copy vhd-utils file on CloudStack management servers. Copy the file [vhd-utils](http://download.cloud.com.s3.amazonaws.com/tools/vhd-util) to /usr/share/cloudstack-common/scripts/vm/hypervisor/xenserver.

# **9.7 Hypervisor: VMware**

: For VMware hypervisor CloudStack management server packages must be build using "noredist". Refer to [Building from Source.](http://docs.cloudstack.apache.org/projects/cloudstack-installation/en/latest/building_from_source.html)

(VMware only) Additional steps are required for each VMware cluster. These steps will not affect running guests in the cloud. These steps are required only for clouds using VMware clusters:

- 1. Stop the Management Server:
- 2. Generate the encrypted equivalent of your vCenter password:

.cli.JasyptPB $-$ 

Store the output from this step, we need to add this in cluster details table and vmware data center tables in place of the plain text password

1. Find the ID of the row of cluster\_details table that you have to update:

2. Update the plain text password with the encrypted one

 $id =$ 

3. Confirm that the table is updated:

 $select$ 

4. Find the ID of the correct row of vmware\_data\_center that you want to update

5. update the plain text password with the encrypted one:

 $id =$ 

6. Confirm that the table is updated:

# <span id="page-58-0"></span>**9.8 Hypervisor: KVM**

### **9.8.1 KVM on Ubuntu**

(KVM only) Additional steps are required for each KVM host. These steps will not affect running guests in the cloud. These steps are required only for clouds using KVM as hosts and only on the KVM hosts.

- 1. Configure the *[CloudStack apt repository](#page-55-1)* as detailed above.
- 2. Stop the running agent.
- 3. Update the agent software.

4. Verify that the file **/etc/cloudstack/agent/environment.properties** has a line that reads:

If not, add the line.

5. Start the agent.

### **9.8.2 KVM on CentOS/RHEL**

For KVM hosts, upgrade the cloudstack-agent package

- 1. Configure the *[CloudStack RPM repository](#page-57-0)* as detailed above.
- 2. Verify that the file /etc/cloudstack/agent/environment.properties has a line that reads:

If not, add the line.

3. Restart the agent:

# **9.9 Restart management services**

- 1. Now it's time to start the management server
- 2. If you use it, start the usage server

# <span id="page-59-0"></span>**9.10 System-VMs and Virtual-Routers**

Once you've upgraded the packages on your management servers, you'll need to restart the system VMs. Ensure that the admin port is set to 8096 by using the "integration.api.port" global parameter. This port is used by the cloudsysvmadm script at the end of the upgrade procedure. For information about how to set this parameter, see [Setting](http://docs.cloudstack.apache.org/projects/cloudstack-installation/en/latest/configuration.html#setting-global-configuration-parameters) [Global Configuration Parameters](http://docs.cloudstack.apache.org/projects/cloudstack-installation/en/latest/configuration.html#setting-global-configuration-parameters) in the Installation Guide. Changing this parameter will require management server restart. Also make sure port 8096 is open in your local host firewall to do this.

There is a script that will do this for you, all you need to do is run the script and supply the IP address for your MySQL instance and your MySQL credentials:

You can monitor the log for progress. The process of restarting the system VMs can take an hour or more.

The output to sysvm. log will look something like this:

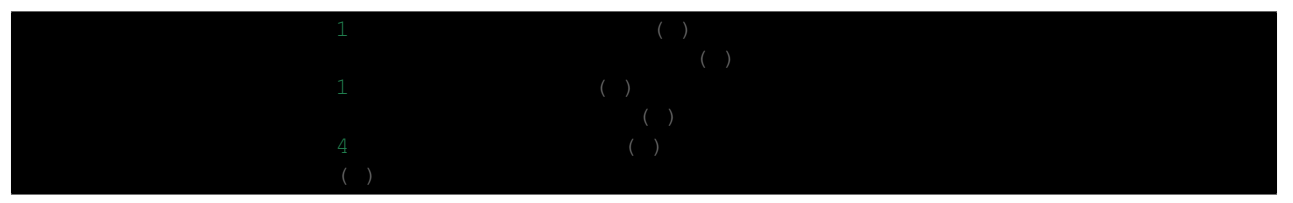

# Chapter 10

# Upgrade Instruction from 4.4.x

This section will guide you from CloudStack 4.4.x to CloudStack 4.9.

Any steps that are hypervisor-specific will be called out with a note.

We recommend reading through this section once or twice before beginning your upgrade procedure, and working through it on a test system before working on a production system.

: The following upgrade instructions should be performed regardless of hypervisor type.

Upgrade Steps:

- 1. Backup CloudStack database (MySQL)
- 2. Install new systemvm template
- 3. Add package repository for MySQL connector
- 4. Upgrade CloudStack management server(s)
- 5. Update hypervisors specific dependencies

# **10.1 Packages repository**

Most users of CloudStack manage the installation and upgrades of CloudStack with one of Linux's predominant package systems, RPM or APT. This guide assumes you'll be using RPM and Yum (for Red Hat Enterprise Linux or CentOS), or APT and Debian packages (for Ubuntu).

Create RPM or Debian packages (as appropriate) and a repository from the 4.9 source, or check the Apache Cloud-Stack downloads page at <http://cloudstack.apache.org/downloads.html> for package repositories supplied by community members. You will need them for *[Management Server on Ubuntu](#page-65-0)* or *[Management Server on CentOS/RHEL](#page-66-0)* and *[Hypervisor: KVM](#page-69-0)* hosts upgrade.

Instructions for creating packages from the CloudStack source are in the [CloudStack Installation Guide.](http://docs.cloudstack.apache.org/projects/cloudstack-installation)

# **10.2 Update System-VM templates**

1. While running the existing 4.4.x system, log in to the UI as root administrator.

- 2. In the left navigation bar, click Templates.
- 3. In Select view, click Templates.
- 4. Click Register template.

The Register template dialog box is displayed.

5. In the Register template dialog box, specify the following values (do not change these):

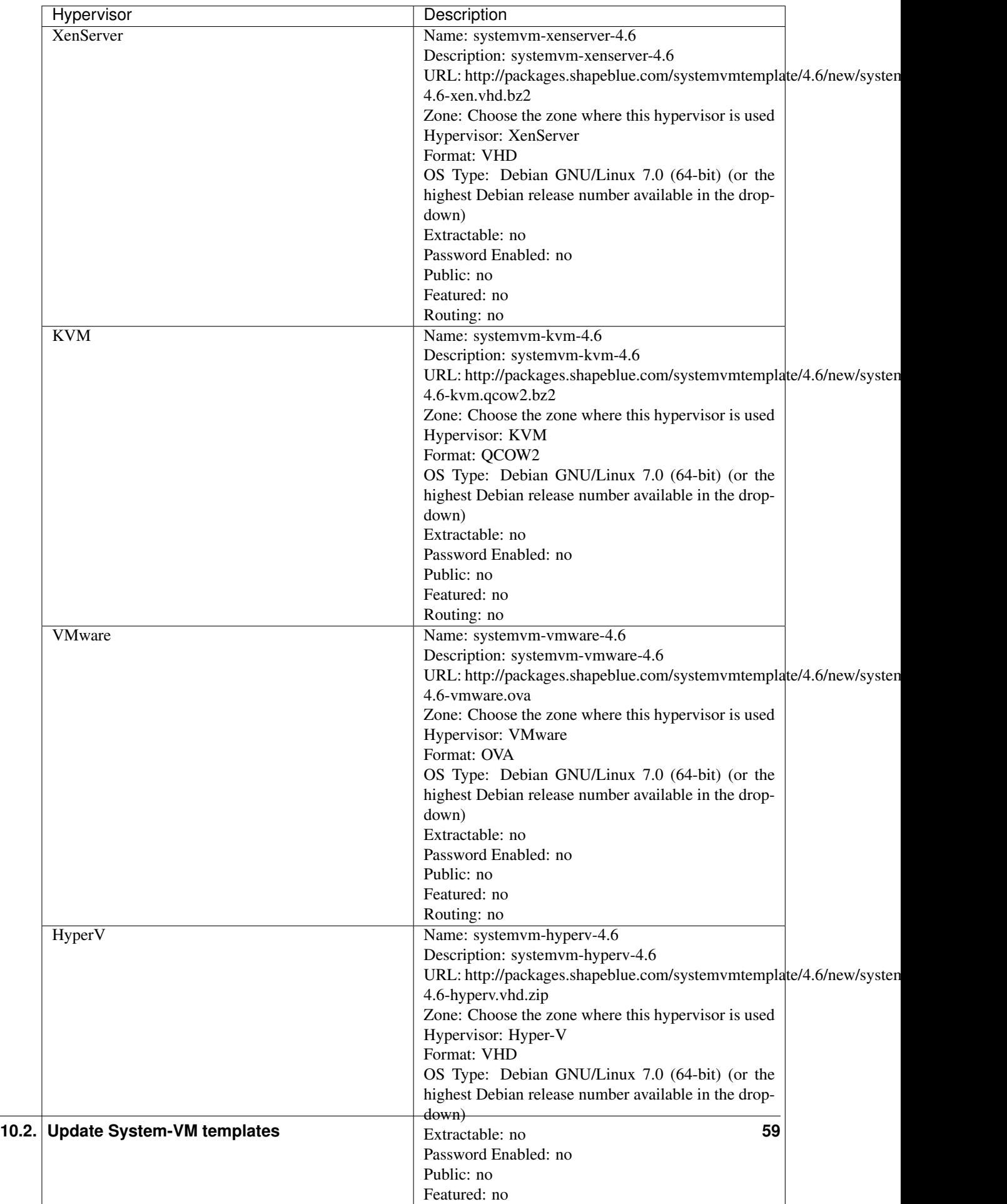

6. Watch the screen to be sure that the template downloads successfully and enters the READY state. Do not proceed until this is successful.

# **10.3 Database Preparation**

Backup current database

1. Stop your management server or servers. Run this on all management server hosts:

2. If you are running a usage server or usage servers, stop those as well:

3. Make a backup of your MySQL database. If you run into any issues or need to roll back the upgrade, this will assist in debugging or restoring your existing environment. You'll be prompted for your password.

4. (KVM Only) If primary storage of type local storage is in use, the path for this storage needs to be verified to ensure it passes new validation. Check local storage by querying the cloud.storage\_pool table:

"select id,name, path from cloud.storage\_pool where pool\_type='Filesystem'

If local storage paths are found to have a trailing forward slash, remove it:

'update cloud.storage\_pool set path="/var/lib/libvirt/images" where path=

# <span id="page-65-0"></span>**10.4 Management Server on Ubuntu**

If you are using Ubuntu, follow this procedure to upgrade your packages. If not, skip to step *[Management Server on](#page-66-0) [CentOS/RHEL](#page-66-0)*.

: Community Packages: This section assumes you're using the community supplied packages for CloudStack. If you've created your own packages and APT repository, substitute your own URL for the ones used in these examples.

The first order of business will be to change the sources list for each system with CloudStack packages. This means all management servers, and any hosts that have the KVM agent. (No changes should be necessary for hosts that are running VMware or Xen.)

### <span id="page-65-1"></span>**10.4.1 CloudStack apt repository**

Start by opening /etc/apt/sources.list.d/cloudstack.list on any systems that have CloudStack packages installed.

This file should have one line, which contains:

We'll change it to point to the new package repository:

Setup the public key for the above repository:

If you're using your own package repository, change this line to read as appropriate for your 4.9 repository.

- 1. Now update your apt package list:
- 2. Now that you have the repository configured, it's time to upgrade the cloudstack-management package.
- 3. If you use CloudStack usage server

# <span id="page-66-0"></span>**10.5 Management Server on CentOS/RHEL**

If you are using CentOS or RHEL, follow this procedure to upgrade your packages. If not, skip to hypervisors section, then *[System-VMs and Virtual-Routers](#page-70-0)*.

: Community Packages: This section assumes you're using the community supplied packages for CloudStack. If you've created your own packages and yum repository, substitute your own URL for the ones used in these examples.

### **10.5.1 Install new MySQL connector**

Apache CloudStack 4.9 require an upgrade of the MySQL connector on CentOS. Starting with 4.9.0, cloudstackmanagement RPM's now depend on mysql-connector-python package.

#### **MySQL connector RPM repository**

Add a new yum repo /etc/yum.repos.d/mysql.repo:

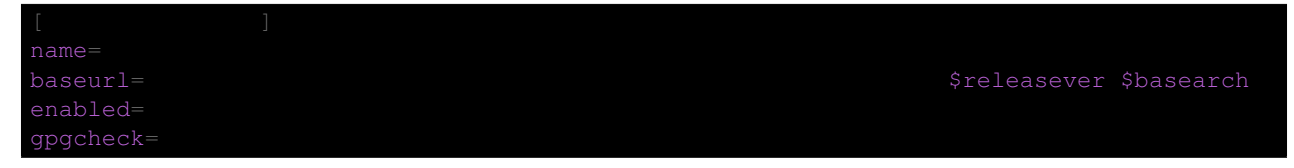

Import GPG public key from MySQL:

Install mysql-connector

### <span id="page-67-0"></span>**10.5.2 CloudStack RPM repository**

The first order of business will be to change the yum repository for each system with CloudStack packages. This means all management servers, and any hosts that have the KVM agent.

(No changes should be necessary for hosts that are running VMware or Xen.)

Start by opening /etc/yum.repos.d/cloudstack.repo on any systems that have CloudStack packages installed.

This file should have content similar to the following:

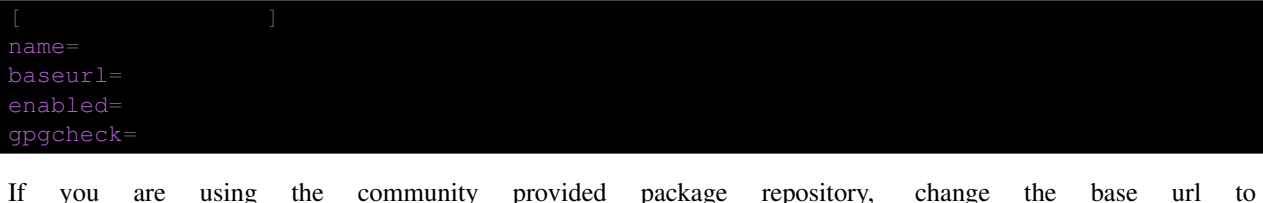

http://cloudstack.apt-get.eu/centos/\$releasever/4.9/.

Setup the GPG public key if you wish to enable gpgcheck=1:

If you're using your own package repository, change this line to read as appropriate for your 4.9 repository.

- 1. Remove the deprecated dependency for awsapi.
- 2. Now that you have the repository configured, it's time to upgrade the cloudstack-management.
- 3. If you use CloudStack usage server

# **10.6 Hypervisor: XenServer**

(XenServer only) Copy vhd-utils file on CloudStack management servers. Copy the file [vhd-utils](http://download.cloud.com.s3.amazonaws.com/tools/vhd-util) to /usr/share/cloudstack-common/scripts/vm/hypervisor/xenserver.

### **10.6.1 XenServer HA**

As of Apache CloudStack 4.4, CloudStack is not responsible to promote a new pool master on a Citrix XenServer pool. In case of failure of the pool master host, the responsability of electing a new pool master as been delegated back to the HA feature of XenServer. CloudStack remain responsible to honored HA capability for Compute Offerings of instances. The XenServer HA feature must be enabled only for the pool master, not for virtual-machines.

Make sure XenServer has enabled HA on the pool.

To test if poolHA is currently turned on:

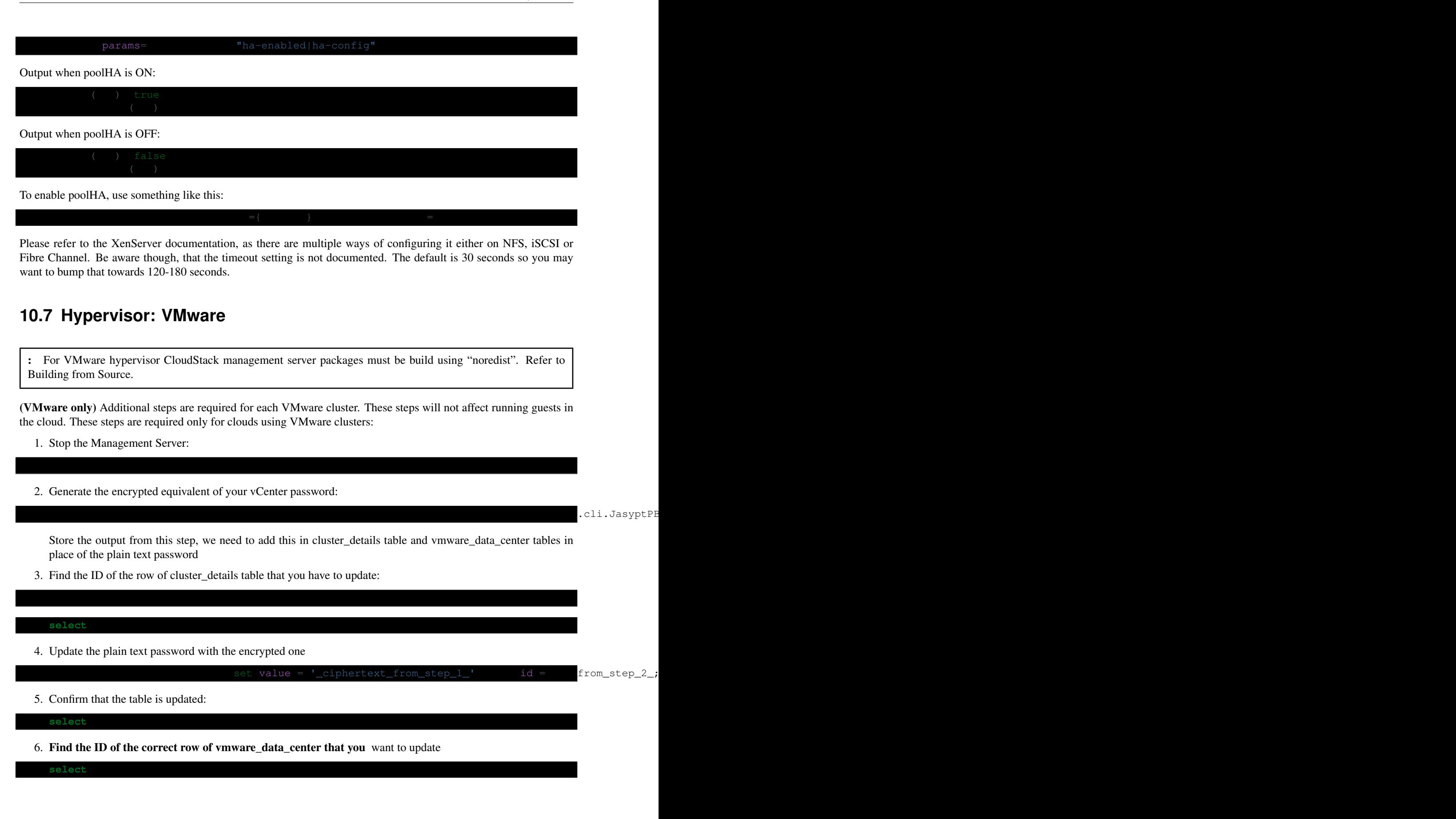

7. update the plain text password with the encrypted one:

set password =  $'$ \_ciphertext\_from\_step\_1\_'  $id =$ 

8. Confirm that the table is updated:

# <span id="page-69-0"></span>**10.8 Hypervisor: KVM**

### **10.8.1 KVM on Ubuntu**

(KVM only) Additional steps are required for each KVM host. These steps will not affect running guests in the cloud. These steps are required only for clouds using KVM as hosts and only on the KVM hosts.

- 1. Configure the *[CloudStack apt repository](#page-65-1)* as detailed above.
- 2. Stop the running agent.
- 3. Update the agent software.

4. Verify that the file **/etc/cloudstack/agent/environment.properties** has a line that reads:

If not, add the line.

5. Start the agent.

### **10.8.2 KVM on CentOS/RHEL**

For KVM hosts, upgrade the cloudstack-agent package

- 1. Configure the *[CloudStack RPM repository](#page-67-0)* as detailed above.
- 2. Verify that the file /etc/cloudstack/agent/environment.properties has a line that reads:

If not, add the line.

3. Restart the agent:

# **10.9 Restart management services**

1. If upgrading fresh installation of 4.4.0

If you are upgrading fresh installation of CloudStack 4.4.0, the following MySQL command must be executed before restarting the management server. If the system was running pre 4.4 and then upgraded to 4.4.0, the MySQL command is not required. Refer to: [CLOUDSTACK-7813](https://issues.apache.org/jira/browse/CLOUDSTACK-7813)

**ALTER TABLE** `snapshot\_policy` **ADD** `display` **TINYINT**( 1 ) **NOT** NULL **DEFAULT** '1';

- 2. Now it's time to start the management server
- 3. If you use it, start the usage server

**use** cloud;

# <span id="page-70-0"></span>**10.10 System-VMs and Virtual-Routers**

Once you've upgraded the packages on your management servers, you'll need to restart the system VMs. Ensure that the admin port is set to 8096 by using the "integration.api.port" global parameter. This port is used by the cloudsysvmadm script at the end of the upgrade procedure. For information about how to set this parameter, see [Setting](http://docs.cloudstack.apache.org/projects/cloudstack-installation/en/latest/configuration.html#setting-global-configuration-parameters) [Global Configuration Parameters](http://docs.cloudstack.apache.org/projects/cloudstack-installation/en/latest/configuration.html#setting-global-configuration-parameters) in the Installation Guide. Changing this parameter will require management server restart. Also make sure port 8096 is open in your local host firewall to do this.

There is a script that will do this for you, all you need to do is run the script and supply the IP address for your MySQL instance and your MySQL credentials:

You can monitor the log for progress. The process of restarting the system VMs can take an hour or more.

The output to sysvm. log will look something like this:

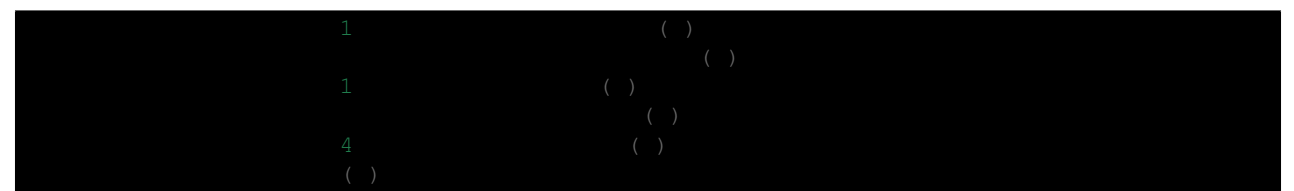
## Chapter 11

# Upgrade Instruction from 4.3.x

This section will guide you from CloudStack 4.3.x to CloudStack 4.9.

Any steps that are hypervisor-specific will be called out with a note.

We recommend reading through this section once or twice before beginning your upgrade procedure, and working through it on a test system before working on a production system.

: The following upgrade instructions should be performed regardless of hypervisor type.

Upgrade Steps:

- 1. Backup CloudStack database (MySQL)
- 2. Install new systemvm template
- 3. Add package repository for MySQL connector
- 4. Upgrade CloudStack management server(s)
- 5. Update hypervisors specific dependencies

## **11.1 Packages repository**

Most users of CloudStack manage the installation and upgrades of CloudStack with one of Linux's predominant package systems, RPM or APT. This guide assumes you'll be using RPM and Yum (for Red Hat Enterprise Linux or CentOS), or APT and Debian packages (for Ubuntu).

Create RPM or Debian packages (as appropriate) and a repository from the 4.9 source, or check the Apache Cloud-Stack downloads page at <http://cloudstack.apache.org/downloads.html> for package repositories supplied by community members. You will need them for *[Management Server on Ubuntu](#page-75-0)* or *[Management Server on CentOS/RHEL](#page-76-0)* and *[Hypervisor: KVM](#page-79-0)* hosts upgrade.

Instructions for creating packages from the CloudStack source are in the [CloudStack Installation Guide.](http://docs.cloudstack.apache.org/projects/cloudstack-installation)

### **11.2 Update System-VM templates**

1. While running the existing 4.3.x system, log in to the UI as root administrator.

- 2. In the left navigation bar, click Templates.
- 3. In Select view, click Templates.
- 4. Click Register template.

The Register template dialog box is displayed.

5. In the Register template dialog box, specify the following values (do not change these):

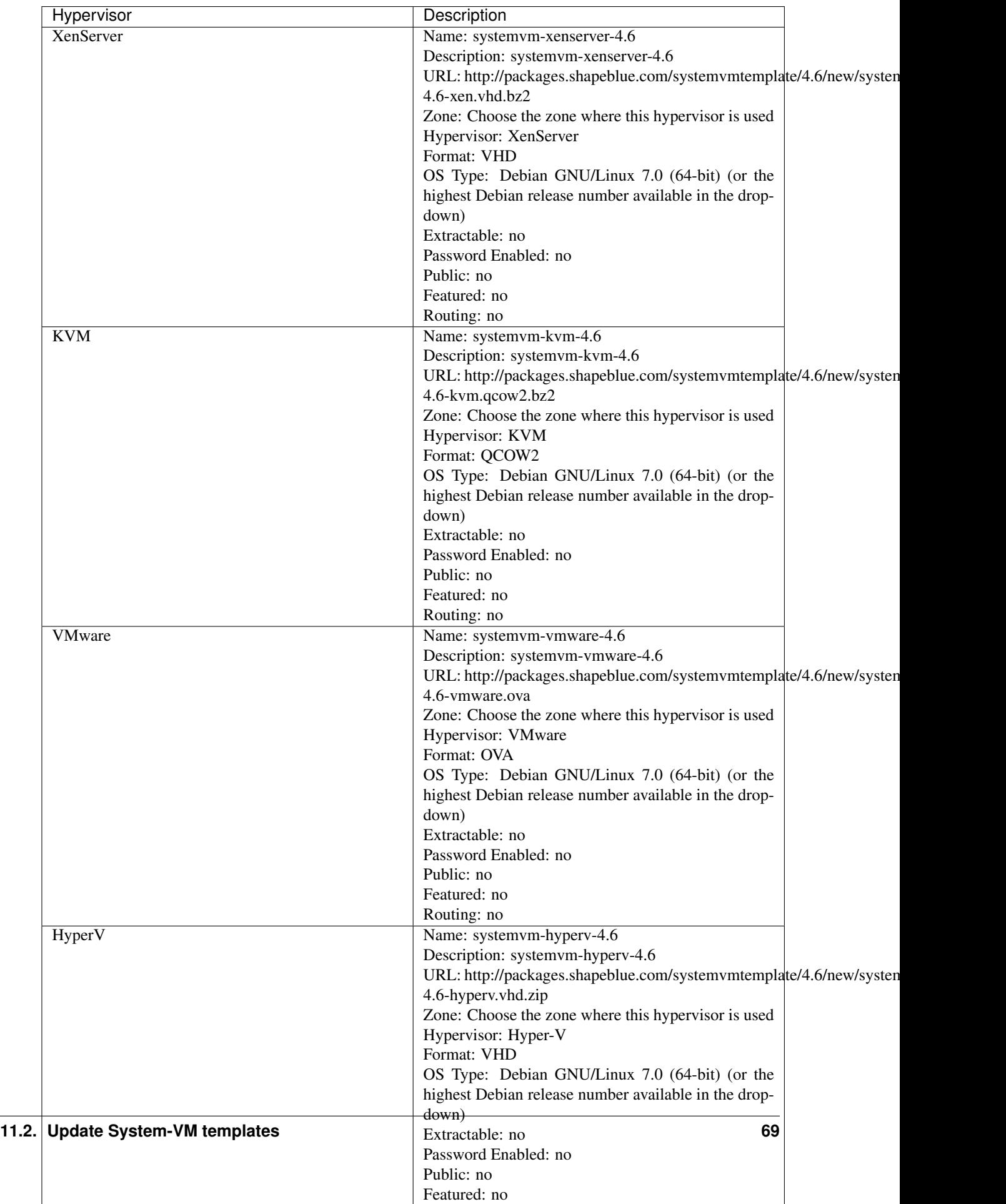

6. Watch the screen to be sure that the template downloads successfully and enters the READY state. Do not proceed until this is successful.

## **11.3 Database Preparation**

Backup current database

1. Stop your management server or servers. Run this on all management server hosts:

2. If you are running a usage server or usage servers, stop those as well:

3. Make a backup of your MySQL database. If you run into any issues or need to roll back the upgrade, this will assist in debugging or restoring your existing environment. You'll be prompted for your password.

4. (KVM Only) If primary storage of type local storage is in use, the path for this storage needs to be verified to ensure it passes new validation. Check local storage by querying the cloud.storage\_pool table:

"select id,name, path from cloud.storage\_pool where pool\_type='Filesystem'

If local storage paths are found to have a trailing forward slash, remove it:

'update cloud.storage\_pool set path="/var/lib/libvirt/images" where path=

## <span id="page-75-0"></span>**11.4 Management Server on Ubuntu**

If you are using Ubuntu, follow this procedure to upgrade your packages. If not, skip to step *[Management Server on](#page-76-0) [CentOS/RHEL](#page-76-0)*.

: Community Packages: This section assumes you're using the community supplied packages for CloudStack. If you've created your own packages and APT repository, substitute your own URL for the ones used in these examples.

The first order of business will be to change the sources list for each system with CloudStack packages. This means all management servers, and any hosts that have the KVM agent. (No changes should be necessary for hosts that are running VMware or Xen.)

#### <span id="page-75-1"></span>**11.4.1 CloudStack apt repository**

Start by opening /etc/apt/sources.list.d/cloudstack.list on any systems that have CloudStack packages installed.

This file should have one line, which contains:

We'll change it to point to the new package repository:

Setup the public key for the above repository:

If you're using your own package repository, change this line to read as appropriate for your 4.9 repository.

- 1. Now update your apt package list:
- 2. Now that you have the repository configured, it's time to upgrade the cloudstack-management package.
- 3. If you use CloudStack usage server

## <span id="page-76-0"></span>**11.5 Management Server on CentOS/RHEL**

If you are using CentOS or RHEL, follow this procedure to upgrade your packages. If not, skip to hypervisors section, then *[System-VMs and Virtual-Routers](#page-80-0)*.

: Community Packages: This section assumes you're using the community supplied packages for CloudStack. If you've created your own packages and yum repository, substitute your own URL for the ones used in these examples.

#### **11.5.1 Install new MySQL connector**

Apache CloudStack 4.9 require an upgrade of the MySQL connector on CentOS. Starting with 4.9.0, cloudstackmanagement RPM's now depend on mysql-connector-python package.

#### **MySQL connector RPM repository**

Add a new yum repo /etc/yum.repos.d/mysql.repo:

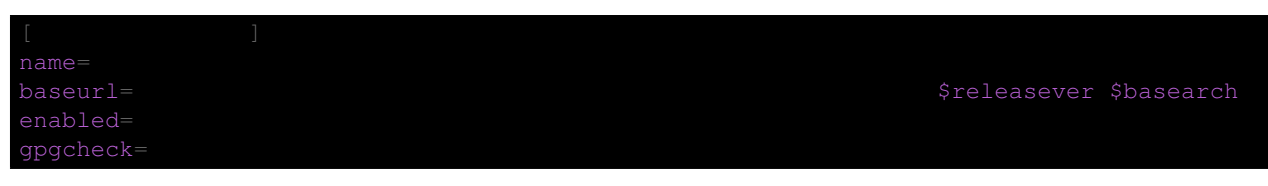

Import GPG public key from MySQL:

Install mysql-connector

#### <span id="page-77-0"></span>**11.5.2 CloudStack RPM repository**

The first order of business will be to change the yum repository for each system with CloudStack packages. This means all management servers, and any hosts that have the KVM agent.

(No changes should be necessary for hosts that are running VMware or Xen.)

Start by opening /etc/yum.repos.d/cloudstack.repo on any systems that have CloudStack packages installed.

This file should have content similar to the following:

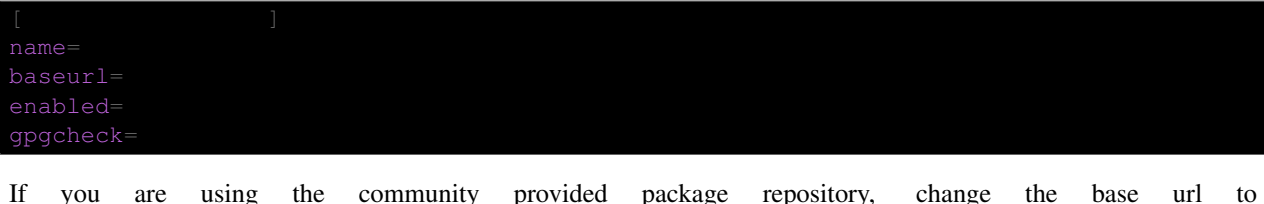

http://cloudstack.apt-get.eu/centos/\$releasever/4.9/.

Setup the GPG public key if you wish to enable gpgcheck=1:

If you're using your own package repository, change this line to read as appropriate for your 4.9 repository.

- 1. Remove the deprecated dependency for awsapi.
- 2. Now that you have the repository configured, it's time to upgrade the cloudstack-management.
- 3. If you use CloudStack usage server

## **11.6 Hypervisor: XenServer**

(XenServer only) Copy vhd-utils file on CloudStack management servers. Copy the file [vhd-utils](http://download.cloud.com.s3.amazonaws.com/tools/vhd-util) to /usr/share/cloudstack-common/scripts/vm/hypervisor/xenserver.

#### **11.6.1 XenServer HA**

As of Apache CloudStack 4.4, CloudStack is not responsible to promote a new pool master on a Citrix XenServer pool. In case of failure of the pool master host, the responsability of electing a new pool master as been delegated back to the HA feature of XenServer. CloudStack remain responsible to honored HA capability for Compute Offerings of instances. The XenServer HA feature must be enabled only for the pool master, not for virtual-machines.

Make sure XenServer has enabled HA on the pool.

To test if poolHA is currently turned on:

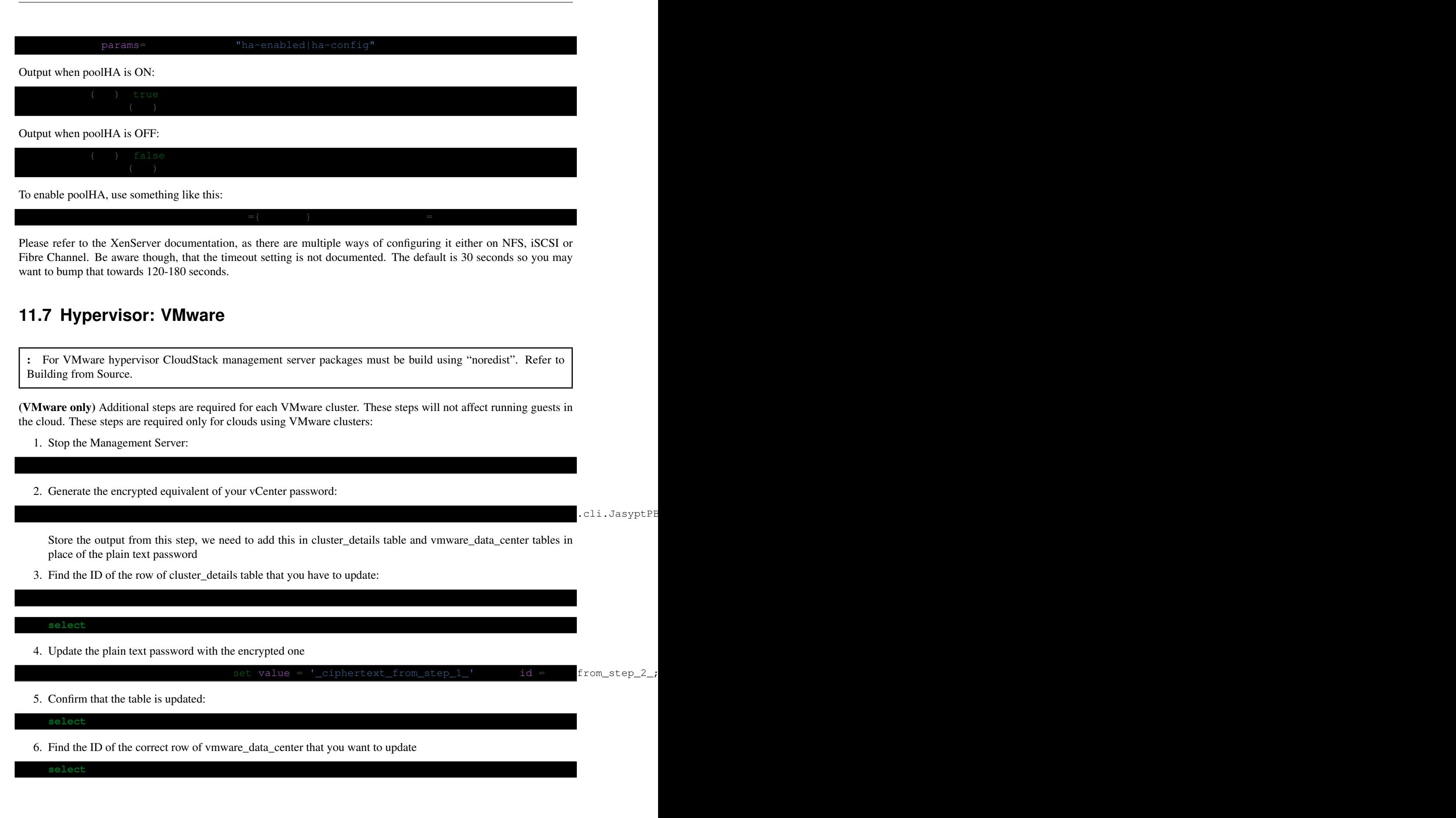

7. update the plain text password with the encrypted one:

 $password = 'ciphertext_from\_step_1'$  id =  $_id_from\_step$ 

8. Confirm that the table is updated:

### <span id="page-79-0"></span>**11.8 Hypervisor: KVM**

#### **11.8.1 KVM on Ubuntu**

(KVM only) Additional steps are required for each KVM host. These steps will not affect running guests in the cloud. These steps are required only for clouds using KVM as hosts and only on the KVM hosts.

- 1. Configure the *[CloudStack apt repository](#page-75-1)* as detailed above.
- 2. Stop the running agent.
- 3. Update the agent software.
- 4. Verify that the file /etc/cloudstack/agent/environment.properties has a line that reads:

If not, add the line.

5. Start the agent.

#### **11.8.2 KVM on CentOS/RHEL**

For KVM hosts, upgrade the cloudstack-agent package

- 1. Configure the *[CloudStack RPM repository](#page-77-0)* as detailed above.
- 2. Verify that the file /etc/cloudstack/agent/environment.properties has a line that reads:

If not, add the line.

3. Restart the agent:

## **11.9 Restart management services**

- 1. Now it's time to start the management server
- 2. If you use it, start the usage server

## <span id="page-80-0"></span>**11.10 System-VMs and Virtual-Routers**

Once you've upgraded the packages on your management servers, you'll need to restart the system VMs. Ensure that the admin port is set to 8096 by using the "integration.api.port" global parameter. This port is used by the cloudsysvmadm script at the end of the upgrade procedure. For information about how to set this parameter, see [Setting](http://docs.cloudstack.apache.org/projects/cloudstack-installation/en/latest/configuration.html#setting-global-configuration-parameters) [Global Configuration Parameters](http://docs.cloudstack.apache.org/projects/cloudstack-installation/en/latest/configuration.html#setting-global-configuration-parameters) in the Installation Guide. Changing this parameter will require management server restart. Also make sure port 8096 is open in your local host firewall to do this.

There is a script that will do this for you, all you need to do is run the script and supply the IP address for your MySQL instance and your MySQL credentials:

You can monitor the log for progress. The process of restarting the system VMs can take an hour or more.

The output to sysvm. log will look something like this:

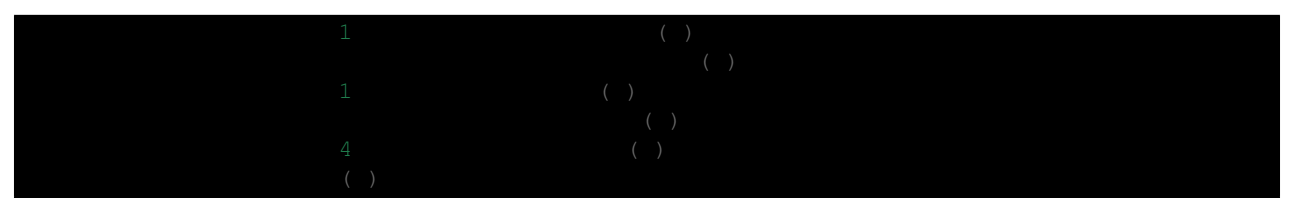

## Chapter 12

# Known Issues in 4.9.2.0

Apache CloudStack uses [Jira](https://issues.apache.org/jira/browse/CLOUDSTACK) to track its issues. All new features and bugs for 4.9.2.0 have been tracked in Jira, and have a standard naming convention of "CLOUDSTACK-NNNN" where "NNNN" is the issue number.

For the list of known issues, see [Known Issues in](https://issues.apache.org/jira/issues/?filter=12338176) 4.9.2.0.

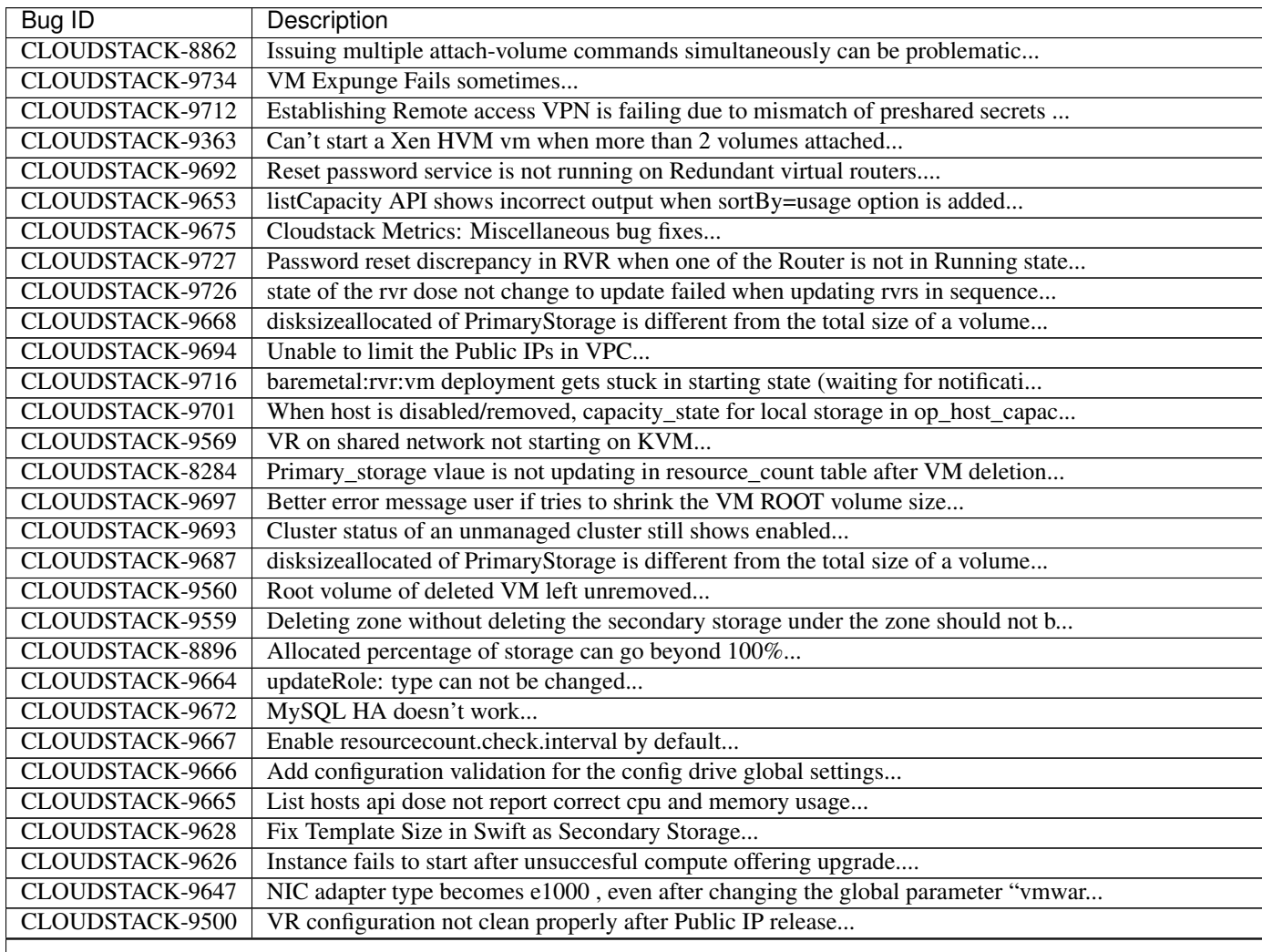

| <b>Bug ID</b>          | Description                                                                      |
|------------------------|----------------------------------------------------------------------------------|
| CLOUDSTACK-9175        | [VMware DRS] Adding new host to DRS cluster does not participate in load balanci |
| CLOUDSTACK-9651        | Fix Docker image build of simulator, marvin and management-server                |
| CLOUDSTACK-9589        | vmName entries from host_details table for the VM's whose state is Expunging sho |
| <b>CLOUDSTACK-8849</b> | Usage job should stop usage generation in case of any exception                  |
| CLOUDSTACK-9558        | Cleanup the snapshots on the primary storage of Xenserver after VM/Volume is exp |
| CLOUDSTACK-9637        | Template create from snapshot does not populate vm_template_details              |
| CLOUDSTACK-9627        | Template Doens't get sync when using Swift as Secondary Storage                  |
| CLOUDSTACK-9546        | X-Forwarded-For Headers Not Applied for HTTP Traffic in haproxy                  |
| CLOUDSTACK-9586        | When using local storage with Xenserver prepareTemplate does not work with multi |
| CLOUDSTACK-9635        | fix test_privategw_acl.py                                                        |
| CLOUDSTACK-8939        | VM Snapshot size with memory is not correctly calculated in cloud.usage_event (X |
| CLOUDSTACK-9182        | Some running VMs turned off on manual migration when auto migration failed while |
| CLOUDSTACK-9638        | Problems caused when inputting double-byte numbers for custom compute offerings  |
| CLOUDSTACK-9640        | In KVM SSVM and CPVM may use the old cmdline data, if we fail to fetch the new c |
| CLOUDSTACK-9641        | In KVM SSVM and CPVM may use the old cmdline data, if we fail to fetch the new c |
| CLOUDSTACK-9642        | API documentation: getVirtualMachineUserData is in the wrong command category 'U |
| CLOUDSTACK-9634        | fix marvin test test_router_dhcp_opts failure                                    |
| CLOUDSTACK-9184        | [VMware] vmware.ports.per.dvportgroup global setting is not useful from vCenter  |
| CLOUDSTACK-9595        | Transactions are not getting retried in case of database deadlock errors         |
| CLOUDSTACK-9538        | Deleting Snapshot From Primary Storage Fails on RBD Storage if you already delet |
| CLOUDSTACK-9317        | Disabling static NAT on many IPs can leave wrong IPs on the router               |
| CLOUDSTACK-9593        | User data check is inconsistent with python                                      |
| <b>CLOUDSTACK-9598</b> | wrong defaut gateway in guest VM with nics in isolated and a shared network      |
| CLOUDSTACK-9614        | Attaching Volume to VM incorrectly checks resource limits                        |
| CLOUDSTACK-9572        | Snapshot on primary storage not cleaned up after Storage migration               |
| CLOUDSTACK-9280        | System VM volumes cannot be deleted when there are no system VMs                 |
| CLOUDSTACK-8781        | Superfluous field during VPC creation                                            |
| CLOUDSTACK-9498        | VR CsFile search utility methods fail when search string has char                |
| CLOUDSTACK-9503        | The router script times out resulting in failure of deployment                   |
| CLOUDSTACK-9356        | VPC add VPN User fails same error as CLOUDSTACK-8927                             |
| CLOUDSTACK-9017        | VPC VR DHCP broken for multihomed guest VMs                                      |
| CLOUDSTACK-9585        | UI doesn't give an option to select the xentools version for non ROOT users      |
| CLOUDSTACK-9417        | Usage module refactoring                                                         |
| CLOUDSTACK-9555        | when a template is deleted and then copied over again, it is still marked as Re  |
| CLOUDSTACK-9592        | Empty responses from site to site connection status are not handled propertly    |
| CLOUDSTACK-9601        | Database upgrade algorithm is incorrect                                          |
| CLOUDSTACK-9596        | migrateVirtualMachine API does not respect affinity group assignment             |
| CLOUDSTACK-9578        | 6 out of 12 internal Lb rules were added to internal LB with same source ip duri |
| CLOUDSTACK-9557        | Deploy from VMsnapshot fails with exception if source template is removed or mad |
| CLOUDSTACK-9370        | Failed to create VPC: Unable to start VPC VR (VM DomainRouter) due to error in   |
| CLOUDSTACK-9591        | VMware dvSwitch Requires a Dummy, Standard vSwitch                               |
| CLOUDSTACK-9405        | listDomains API call takes an extremely long time to respond                     |
| CLOUDSTACK-8288        | Deleting Instance deletes unrelated snapshots                                    |
| CLOUDSTACK-9577        | NPE whle deleting internal LB rules concurrently                                 |
| CLOUDSTACK-9579        | Internal lb vm display page stuck in loading not showing any vms                 |
| CLOUDSTACK-9580        | Unexpected exception while deleting vms concurrently                             |
| CLOUDSTACK-9581        | Error in logs while concurrently creating 100 vms                                |
| CLOUDSTACK-9582        | Null pointer exceptions while deleting network concurrently                      |
| CLOUDSTACK-9576        | Nuage VSP Plugin : NPE while creating vpctier with wrong domain template name    |
|                        |                                                                                  |

TABLE 12.1 –

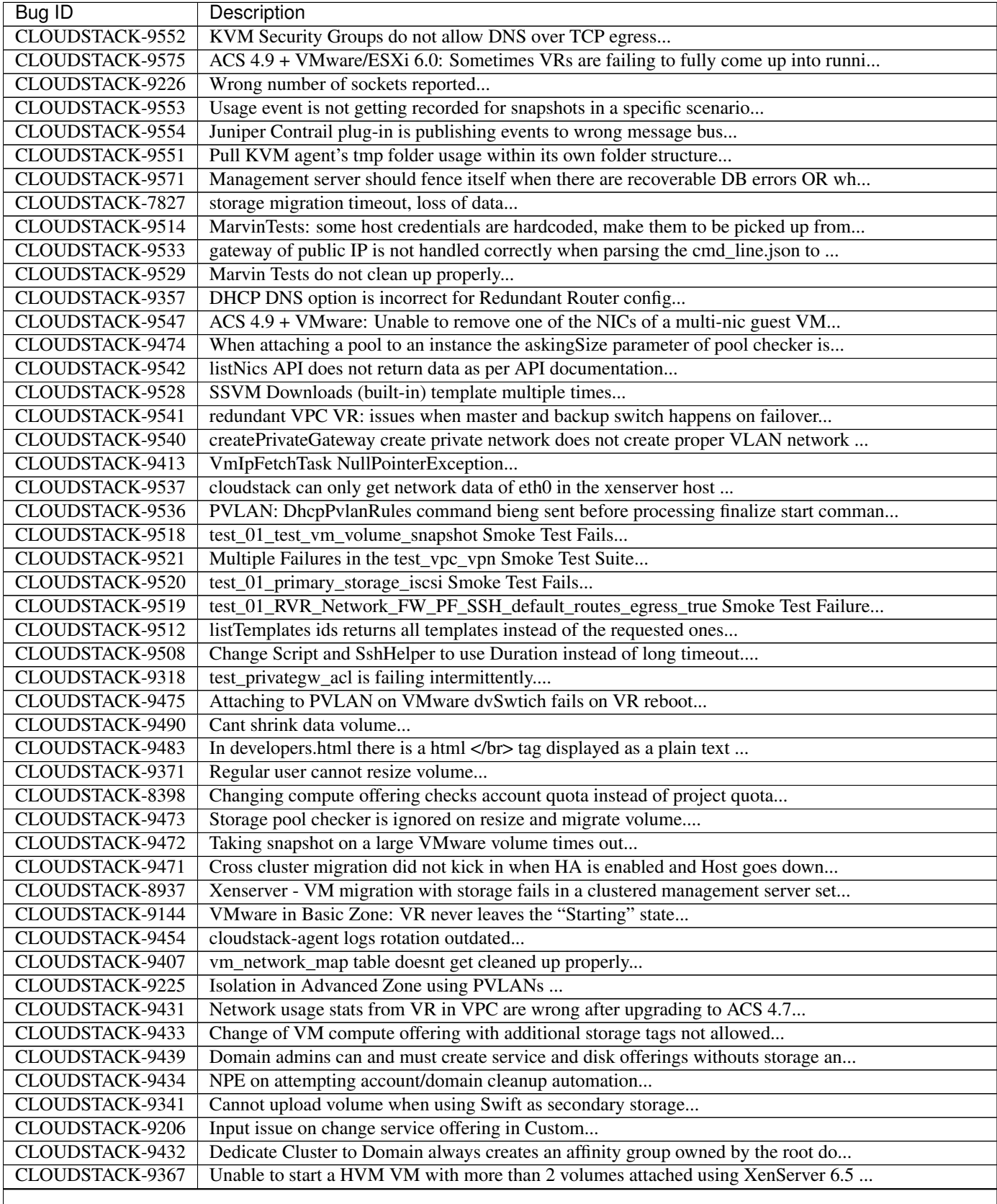

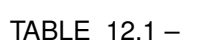

| <b>Bug ID</b>          | Description                                                                      |
|------------------------|----------------------------------------------------------------------------------|
| CLOUDSTACK-9227        | service cloudstack-management stop returns [failed] due to log4j:WARN No appende |
| CLOUDSTACK-9427        | Sudo in wrong place when adding APT repository key                               |
| CLOUDSTACK-9425        | Storage statistics shown on CloudStack Primary storage is different from the sta |
| CLOUDSTACK-9426        | CloudStack does not re-scan for new LUNs for an iSCSI based storage on KVM host  |
| <b>CLOUDSTACK-9385</b> | Password Server is not running on RvR                                            |
| CLOUDSTACK-9421        | Cannot add Instance                                                              |
| CLOUDSTACK-9419        | network_domain is a optional param while creating network, still createIpAlias.s |
| CLOUDSTACK-9412        | NullPointerException in CapacityManagerImpl                                      |
| CLOUDSTACK-8921        | snapshot_store_ref table should store actual size of back snapshot in secondary  |
| CLOUDSTACK-9411        | Resize Root Volume UI Element Not Visible By Domain Admins or Users              |
| CLOUDSTACK-8922        | Unable to delete IP tag                                                          |
| CLOUDSTACK-9253        | docker cloudstack simulator "ImportError: No module named marvin" when try to cr |
| CLOUDSTACK-8944        | Template download possible from new secondary storages before the download is 10 |
| CLOUDSTACK-9394        | HttpTemplateDownloader Causes Hanging Connections                                |
| CLOUDSTACK-9393        | Wrong information returned for CheckS2SVpnConnectionsCommand when more than one  |
| CLOUDSTACK-9392        | Networks with redundant network offerings can be implemented with standalone vir |
| <b>CLOUDSTACK-9390</b> | Dettaching data volume from a running vm created with root and data disk fails   |
| CLOUDSTACK-9384        | AutoScalling without netscaller problem                                          |
| CLOUDSTACK-9381        | updateVmNicIp doesn't update the gateway on NIC if the new IP is from a differen |
| CLOUDSTACK-8237        | add nic with instance throw java.lang.NullPointerException                       |
| CLOUDSTACK-8584        | Management Server does not start - "cluster node IP should be valid local addres |
| CLOUDSTACK-9338        | listAccount returns 0 for cputotal and memorytotal if VMs are using a ComputeOff |
| CLOUDSTACK-9112        | deployVM thread is holding the global lock on network longer and cause delays an |
| CLOUDSTACK-8855        | Improve Error Message for Host Alert State                                       |
| CLOUDSTACK-9372        | Cannot create PPTP VPN from guest instance to endpoint outside of the cloud      |
| CLOUDSTACK-9360        | Set guest password not working with redundant routers                            |
| CLOUDSTACK-9224        | XenServer local storage added multiple times                                     |
| CLOUDSTACK-9346        | Password server on VR is not working correctly when using a custom network offer |
| CLOUDSTACK-9189        | rVPC ACL doesn't recover after cleaning up through the NetworkGarbageCollector   |
| CLOUDSTACK-9094        | Multiple threads are being used to collect the stats from the same VR            |
| CLOUDSTACK-8775        | [HyperV]NPE while attaching Local storage volume to instance whose root volume i |
| CLOUDSTACK-8787        | Network Update from Standalone VR offering to RVR offering is failing with Runti |
| CLOUDSTACK-8877        | Show error msg on VPN user add failure                                           |
| CLOUDSTACK-8912        | listGuestOsMapping doesn't list by id or ostypeid                                |
| CLOUDSTACK-8918        | [Install] Db Error after install - Unknown column 'iso_id1' in 'field list'      |
| CLOUDSTACK-8929        | The list of VMs that can be assigned to a load balancer rule is not updated afte |
| CLOUDSTACK-9035        | [rVR] Password file is stored only with Master when we Reset Password on the VM  |
| CLOUDSTACK-9176        | VMware: Shared datastore is accidentally picked up as a local datastore          |
| CLOUDSTACK-9330        | Cloudstack creates a malformed meta-data file for baremetal instances            |
| CLOUDSTACK-9329        | cloud-set-guest-password doesn't work on CentOS 7                                |
| CLOUDSTACK-9079        | ipsec service is not running after restarting virtual router                     |
| CLOUDSTACK-9316        | Problem to install in CentOS7 4.8                                                |
| CLOUDSTACK-9311        | User cant resize VM root disk for XenServer                                      |
| CLOUDSTACK-9312        | Duplicate instance IPs addresses                                                 |
| CLOUDSTACK-9310        | vpn user creation throwing error, but showing entry for the same user in VR con  |
| CLOUDSTACK-9309        | Adding primary storage pool (basic rbd/DefaultPrimary) doesn't work if the rados |
| CLOUDSTACK-9307        | You can't mix two different linux distributions in a (KVM) Cluster               |
| CLOUDSTACK-9303        | Cloudstack can't connect to CEPH with "/" in the user pw                         |
| CLOUDSTACK-8845        | list snapshot without id is failing with Unable to determine the storage pool of |
|                        |                                                                                  |

TABLE 12.1 –

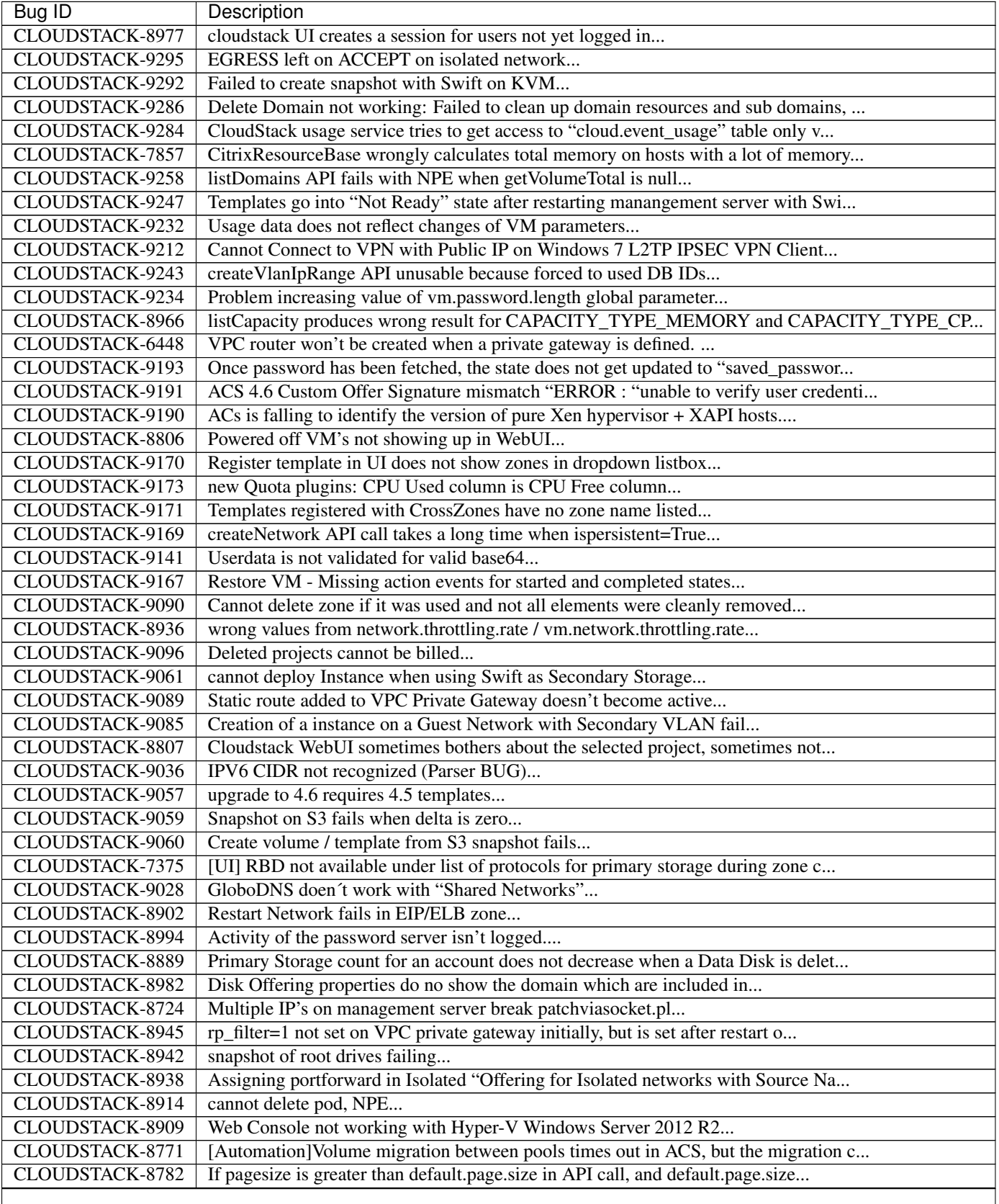

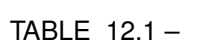

| Bug ID                 | Description                                                                        |
|------------------------|------------------------------------------------------------------------------------|
| <b>CLOUDSTACK-8846</b> | Performance issue in GUI - API command listVirtualMachines                         |
| CLOUDSTACK-8839        | close concurrent ip disable static nat commands for virtual router will cause so   |
| CLOUDSTACK-8831        | Powered off VM's are not removed from ESXi Host when putting the Host in Mainten   |
| <b>CLOUDSTACK-7853</b> | Hosts that are temporary Disconnected and get behind on ping (PingTimeout) turn    |
| CLOUDSTACK-8747        | The agent doesn't reconnect if there are stopped VMs                               |
| <b>CLOUDSTACK-8809</b> | Secondary Storage does not clean-up after time-out                                 |
| CLOUDSTACK-8796        | the api calll linkdomaintoldap should fail if admin is given and an account isnt   |
| CLOUDSTACK-7591        | Dynamic scaling doesn't work in CloudStack 4.4 with vmware                         |
| CLOUDSTACK-8437        | Automation: test_04_create_multiple_networks_with_lb_1_network_offering - Fails    |
| CLOUDSTACK-8732        | Unable to resize RBD volume: "Cannot determine resize type from pool type RBD"     |
| CLOUDSTACK-8631        | [Automation]fixing test/integration/component/test_ss_max_limits.py                |
| CLOUDSTACK-8142        | [Hyper-V] While creating system vms attach systemvm.iso directly from sec storag   |
| CLOUDSTACK-8448        | Attach volume - throws an exception, preferably should give a proper error on UI   |
| CLOUDSTACK-8770        | [HyperV]Proper Message should be displayed when snapshot fails on Hyper-V          |
| CLOUDSTACK-8768        | [HyperV]Migrating volume from cluster wide storage to Zone wide storage or vicev   |
| CLOUDSTACK-7839        | Unable to live migrate an instance to another host in a cluster from which the t   |
| CLOUDSTACK-7364        | NetScaler won't create the Public VLAN and Bind the IP to it                       |
| CLOUDSTACK-7618        | Baremetal - AddHost() API docs should include parameters - cpunumber, cpuspeed, me |
| CLOUDSTACK-8389        | Volume to Template Conversion Broken                                               |
| <b>CLOUDSTACK-8442</b> | [VMWARE] VM Cannot be powered on after restoreVirtualMachine                       |
| CLOUDSTACK-8699        | Extra acquired public ip is assigned to wrong eth device                           |
| CLOUDSTACK-8694        | monitorServices.py is not running as a cron job in VR                              |
| CLOUDSTACK-8691        | deployVirtualMachine should not error when userdata is provided if at least one    |
| <b>CLOUDSTACK-8328</b> | NPE while deleteing instance which has custom compute offering                     |
| CLOUDSTACK-8695        | Dashboard Alerts for VR Service failures does not contain the service's name       |
| CLOUDSTACK-8684        | Upgrade from 4.3.1 to 4.5.1 does not update resource for existing XenServer 6.0    |
| CLOUDSTACK-8680        | problem parsing RabbitMQ events                                                    |
| CLOUDSTACK-8679        | Changes to RabbitMQ events notification framework not documented anywhere          |
| CLOUDSTACK-8674        | Custom ISO with reboot -eject in kickstart does not get detached at reboot         |
| CLOUDSTACK-8670        | Delay in VM's console                                                              |
| CLOUDSTACK-8657        | java.awt.HeadlessException exception in console proxy on mouse clicks in XenServ   |
| CLOUDSTACK-8639        | fixing calculation mistakes in component/test_ss_domain_limits.py                  |
| CLOUDSTACK-8588        | Remove redundant skip test for LXC                                                 |
| CLOUDSTACK-8556        | Unable to delete attached volume in cleanup                                        |
| CLOUDSTACK-8549        | Update assert statements in testpath_disable_enable_zone.py testpath               |
| CLOUDSTACK-8626        | [Automation]fixing test/integration/component/test_ps_max_limits.py for lxc hyp    |
| CLOUDSTACK-8627        | Unable to remove IP from NIC                                                       |
| CLOUDSTACK-8620        | [Automation-lxc]skip test cases if rbd storage is not available in lxc setup       |
| CLOUDSTACK-8158        | After the host reboots, the system will run out vm management IP, no matter how    |
| CLOUDSTACK-8583        | [Automation]fixing issue related to script test/integration/component/test_stop    |
| CLOUDSTACK-8619        | Adding secondary IP address results in error                                       |
| CLOUDSTACK-8618        | Name or displaytext can not be same across different templates                     |
| CLOUDSTACK-8614        | Usage records have no valid records for migrated volumes                           |
| CLOUDSTACK-8577        | [Automation] fixing script test/integration/component/maint/testpath_disable_en    |
| CLOUDSTACK-8587        | Storage migration issue on secondary storage                                       |
| CLOUDSTACK-8578        | listVirtualMachines does not return deleted machines when zone is specified        |
| CLOUDSTACK-8574        | Skip testcases including data disk creation for LXC if storagePool type is not R   |
| CLOUDSTACK-8576        | Skip tests as snapshots and template are not supported on LXc                      |
| CLOUDSTACK-8572        | Unable to deploy VM as no storage pool found in UP state in setup                  |
|                        |                                                                                    |

TABLE 12.1 –

| Bug ID                 | Description                                                                      |
|------------------------|----------------------------------------------------------------------------------|
| CLOUDSTACK-8555        | Skip testcase for HyperV as it doesn't support volume resize operationa          |
| CLOUDSTACK-8201        | KVM Snapshot to Template to New Instance is not working                          |
| CLOUDSTACK-8148        | dvSwitch Broken with java.lang.NumberFormatException                             |
| CLOUDSTACK-8558        | KVM snapshots are failing at Ubuntu 14.04 LTS                                    |
| CLOUDSTACK-8557        | Issue while starting Clound-Manager                                              |
| CLOUDSTACK-8553        | Unable to launch VM from template because of permission issue                    |
| CLOUDSTACK-8550        | Attempt to delete already deleted VM                                             |
| CLOUDSTACK-8547        | Modify hypervisor check in testpath_snapshot_hardning.py testpath                |
| CLOUDSTACK-8552        | Update test_concurrent_snapshots_limits.py asesrt statement                      |
| CLOUDSTACK-8544        | IP Stuck in Releasing State Prevents VM Create                                   |
| CLOUDSTACK-8532        | Modification in setupClass to skip testcases rather than throwing exception      |
| CLOUDSTACK-8533        | Local variable accessed as a class variable                                      |
| CLOUDSTACK-8354        | [VMware] restoreVirtualMachine should forcefully power off VM                    |
| CLOUDSTACK-8519        | SystemVMs do not connect to MS running on Java 8                                 |
| CLOUDSTACK-8451        | Static Nat show wrong remote IP in VM behind VPC                                 |
| CLOUDSTACK-8470        | Available Primary Storage Capacity Displayed Incorrectly after Upgrade to ACS 4  |
| CLOUDSTACK-7907        | UI heavily broken                                                                |
| CLOUDSTACK-8469        | wrong global config mount.parent - /var/lib/cloud/mnt                            |
| CLOUDSTACK-8446        | VM reboot operation should make sure there's a VR running                        |
| CLOUDSTACK-8436        | Computing offering with High avaliability does not work properly                 |
| CLOUDSTACK-8435        | When the ssvm agent restarts, every template generated from a VM snapshot disapp |
| CLOUDSTACK-8434        | tag filtering hanging on returning values for listVirtualMachines                |
| CLOUDSTACK-8408        | unused i18n keys                                                                 |
| CLOUDSTACK-8173        | listCapacity api call returns less response tags than expected                   |
| CLOUDSTACK-8371        | Unable to Delete VPC After configuring site-to-site VPN                          |
| CLOUDSTACK-8370        | volume download link will not be deleted                                         |
| CLOUDSTACK-8358        | Cloudstack 4.4.2 Error adding develoud host IOException scp error: Invalid locat |
| CLOUDSTACK-8281        | VPN Gateway don't create when create Site-to-Site VPN                            |
| CLOUDSTACK-8297        | vnc listen address                                                               |
| CLOUDSTACK-8228        | Allow adding hosts from different subnets in same POD                            |
| CLOUDSTACK-8260        | listLBStickinessPolicies with lbruleid as argument gives empty return            |
| CLOUDSTACK-8242        | Cloudstack install Hosts for vmware                                              |
| CLOUDSTACK-7449        | "CloudRuntimeException: Can not see storage pool" after trying to add a new host |
| <b>CLOUDSTACK-8202</b> | Templates /IOS items order list is not persistent                                |
| CLOUDSTACK-8199        | Incorrect size when volumes and templates created from image snapshots           |
| CLOUDSTACK-8189        | security group can't enable                                                      |
| CLOUDSTACK-7640        | Failed to delete template that failed to download                                |
| CLOUDSTACK-8185        | GUI and failed async commands issue                                              |
| CLOUDSTACK-7365        | Upgrading without proper systemvm template corrupt cloudstack management server  |
| CLOUDSTACK-8092        | Unable to start instance due to failed to configure ip alias on the router as a  |
| CLOUDSTACK-8073        | listNetworkACLItem does not return cidrs                                         |
| CLOUDSTACK-8004        | Xenserver Thin Provisioning                                                      |
| CLOUDSTACK-7789        | I was updated from version 4.4.0 of Apache CloudStack to 4.4.1. It does not work |
| CLOUDSTACK-7988        | Template status is empty while the template is creating                          |
| CLOUDSTACK-7936        | System VM's are getting stuck in starting mode after Hypervisor reboot           |
| <b>CLOUDSTACK-7858</b> | Implement separate network throttling rate on VR's Public NIC                    |
| CLOUDSTACK-7342        | Fail to delete template while using Swift as Secondary Storage                   |
| CLOUDSTACK-7782        | The 4.4.1 web UI is missing "Acquire new IP address" buton in NIC section        |
| CLOUDSTACK-7819        | Cannot add tags to project                                                       |
|                        |                                                                                  |

TABLE 12.1 –

| Bug ID          | Description                                                                      |
|-----------------|----------------------------------------------------------------------------------|
| CLOUDSTACK-7813 | Management server is stuck after upgrade from 4.4.0 to 4.4.1                     |
| CLOUDSTACK-7751 | Autoscaling without netscaler                                                    |
| CLOUDSTACK-7750 | Xen server can not mount secondary CIFS storage                                  |
| CLOUDSTACK-7578 | XenServerInvestigator should do better investigation in case of OVS or other net |
| CLOUDSTACK-7406 | Templates using Swift provider reports physical size, and not the virtual size i |
| CLOUDSTACK-7443 | Cannot launch SSVMs when using Swift as Secondary Storage                        |

TABLE 12.1 –